# *ANALYTIC DASHBOARD* DATA PUBLIKASI DOSEN POLITEKNIK NEGERI UJUNG PANDANG

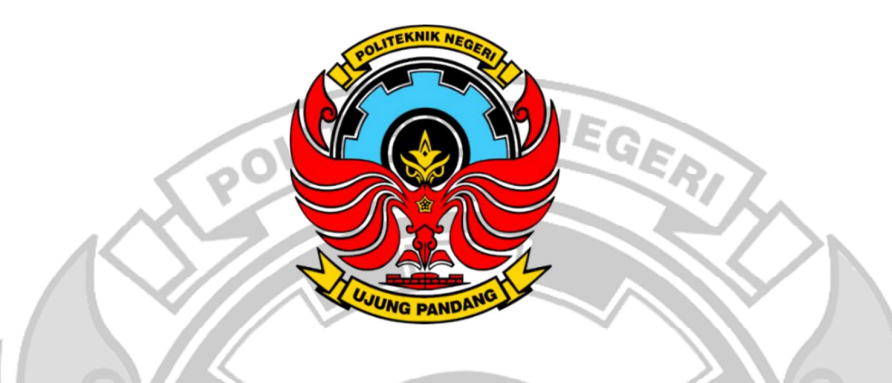

**SKRIPSI** 

Diajukan sebagai salah satu syarat untuk menyelesaikan pendidikan diploma empat

(D-4) Program Studi Teknik Komputer dan Jaringan Jurusan Teknik Elektro

Politeknik Negeri Ujung Pandang

DARMI

425 18 060

PROGRAM STUDI D-4 TEKNIK KOMPUTER DAN JARINGAN JURUSAN TEKNIK ELEKTRO POLITEKNIK NEGERI UJUNG PANDANG MAKASSAR

2023

#### **HALAMAN PENGESAHAN**

skripsi dengan judul "ANALYTIC DASHBOARD DATA PUBLIKASI DOSENPOLITEKNIK NEGERI UJUNG PANDANG" oleh DARMI Nomor Induk Mahasiswa 425 18 060 telah diterima dan disahkan sebagai salah satu syarat untuk memperoleh gelar Diploma IV (D-4/S1 Terapan) Pada Program Studi Teknik Komputer dan Jaringan Jurusan Teknik Elektro Politeknik Negeri Ujung Pandang.

Makassar, 29 September 2023

Mengesahkan,

Pembimbing I,

Meylanie Olivya, S.T., M.T NIP. 198205032014042002

Pembimbing II,

Prof. Irfan Syamsuddin, S.T. M.Com.ISM., Ph.D. NIP. 197312202000031008

Mengetahui, Ketua Program Studi Teknik Komputer dan Jaringan Politeknik Negeri Ujung Pandang

Eddy Tungadi, S.T., M.T. **Eddy**<br>NIP. 1 NIP. 19790823 201012 1 001 NDANG J

#### **HALAMAN PENERIMAAN**

Pada hari ini, Jumat tanggal 29 September, Tim Penguji Ujian Sidang Tugas Akhir telah menerima dengan baik hasil Ujian Sidang Tugas Akhir mahasiswa: Darmi (425 18 060) dengan judul "ANALYTIC DASHBOARD DATA PUBLIKASI DOSEN POLITEKNIK NEGERI UJUNG PANDANG"

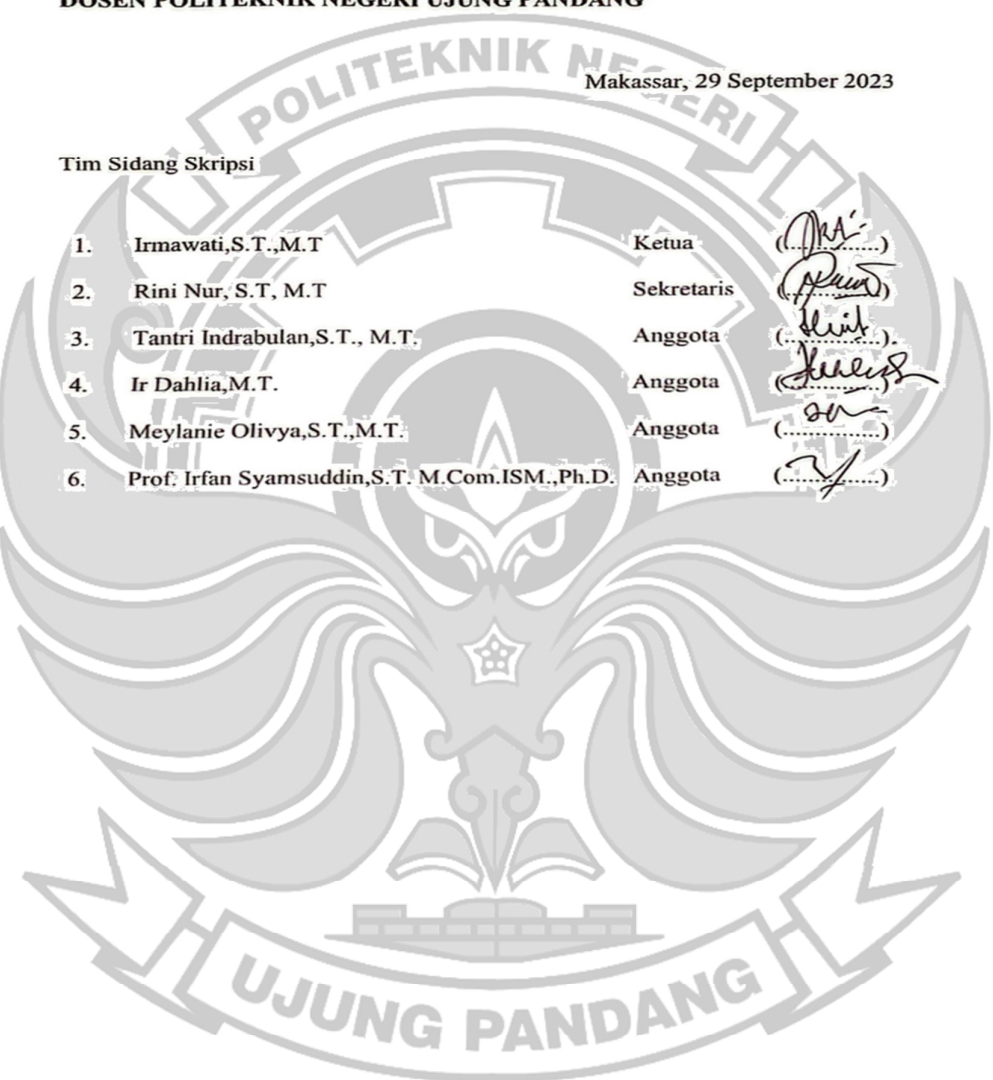

#### **KATA PENGANTAR**

Puji syukur senantiasa penulis panjatkan kehadirat Allah SWT atas Berkat dan Rahmat-Nya yang telah memberikan kesehatan dan keselamatan kepada penulis sehingga penulis dapat menyelesaikan skripsi ini dengan baik. Shalawat dan salam kepada baginda Rasul Muhammad SAW sebagai sebaik-baik panutan bagi seluruh Ó manusia.

 Skripsi ini disusun guna memenuhi salah satu syarat untuk menyelesaikan studi serta dalam rangka memperoleh gelar Diploma IV (D-4/S1 Terapan) pada Program Studi Teknik Komputer dan Jaringan Jurusan Teknik Elektro Politeknik Negeri Ujung Pandang.

 Penulis menyadari bahwa keberhasilan penyusunan skripsi ini tidak lepas dari bantuan berbagai pihak baik secara langsung maupun tidak langsung. Oleh karena itu, dengan rendah hati penulis mengucapkan terima kasih kepada:

- 1. Orang tua penulis yakni Ayahanda Muisdan Ibunda Nursiah serta keluarga besar yang senantiasa memberikan semangat, motivasi, dukungan, bimbingan dan doa restu kepada penulis.
- 2. Bapak Ir. Muhammad Anshar, M. Si., P.h.D. selaku Direktur Politeknik Negeri Ujung Pandang.
- 3. Bapak Ahmad Rizal Sultan, S.T., M.T., Ph.D. selaku Ketua Jurusan Teknik Elektro Politeknik Negeri Ujung Pandang.
- 4. Bapak Eddy Tungadi, S.T., M.T. selaku Ketua Program Studi Teknik Komputer dan Jaringan.
- 5. Ibu Meylanie Olivya S.T., M.T selaku pembimbing I dan Bapak Prof Irfan Syamsuddin,S.T. M.Com.ISM.,Ph.D. selaku pembimbing II atas segala ilmu, motivasi, nasehat, arahan, bantuan dan kesedian waktu dan kesabarannya dalam membimbing penulis hingga terselesaikannya penelitian ini.
- 6. Seluruh Dosen dan Staf Jurusan Teknik Elektro, Khususnya Program Studi Teknik Komputer dan Jaringan.
- 7. Teman-teman seperjuangan di Program Studi Teknik Komputer dan Jaringan angkatan 2018 khususnya teman-teman TKJ C yang telah berjuang bersama selama 4 tahun dan mengajarkan banyak hal kepada penulis baik tentang kebersamaan, akademik maupun *non*-akademik.
- 8. Semua pihak yang telah memberikan bantuan moril maupun materil yang tidak dapat disebutkan satu per satu.

 Penulis menyadari bahwa skripsi ini masih banyak kekurangan, sehingga penulis mengharapkan kritik dan saran yang sifatnya membangun untuk perbaikan di masa mendatang. Semoga tulisan ini bermanfaat.

WUIN Makassar, 29 September 2023

Penulis

# **DAFTAR ISI**

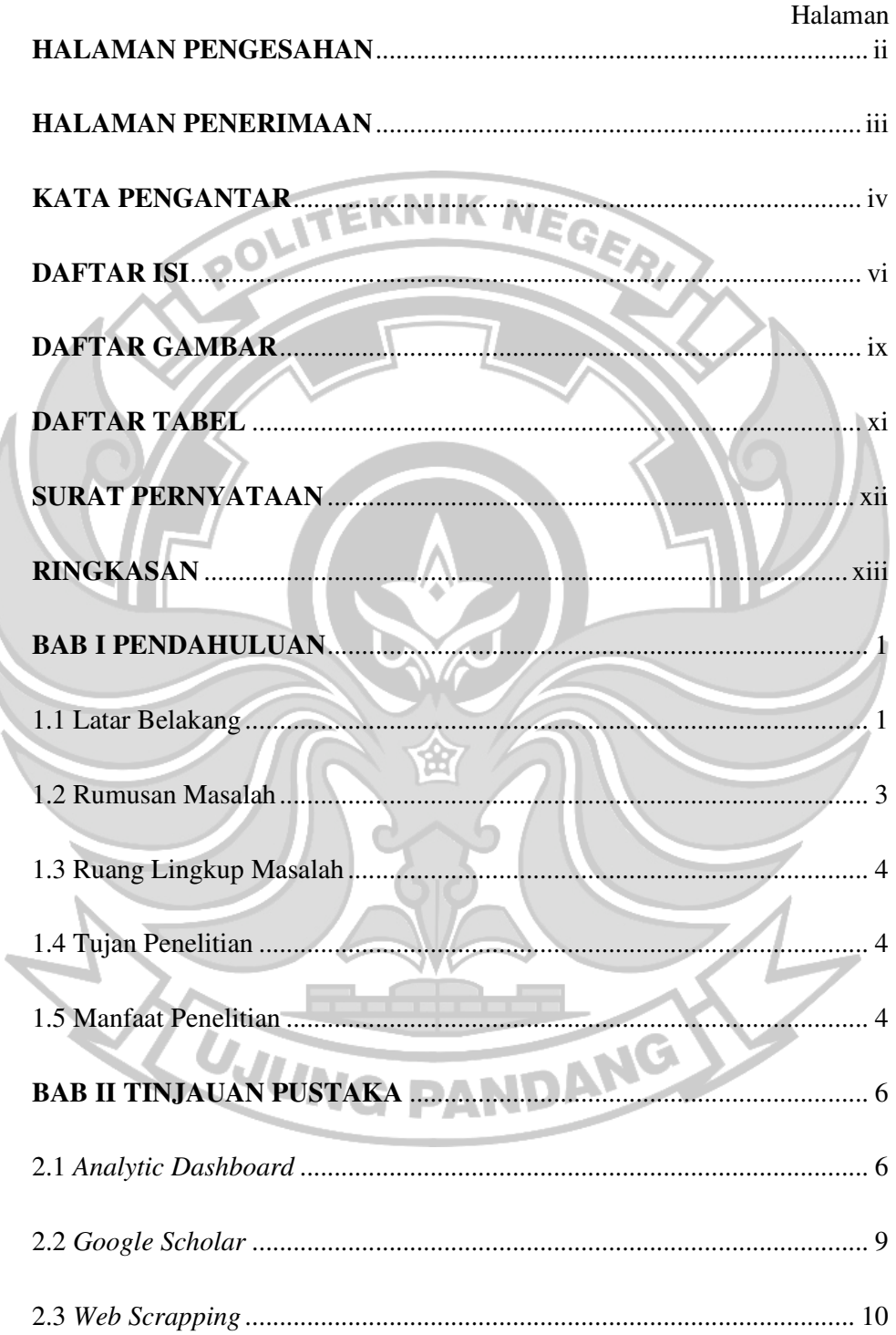

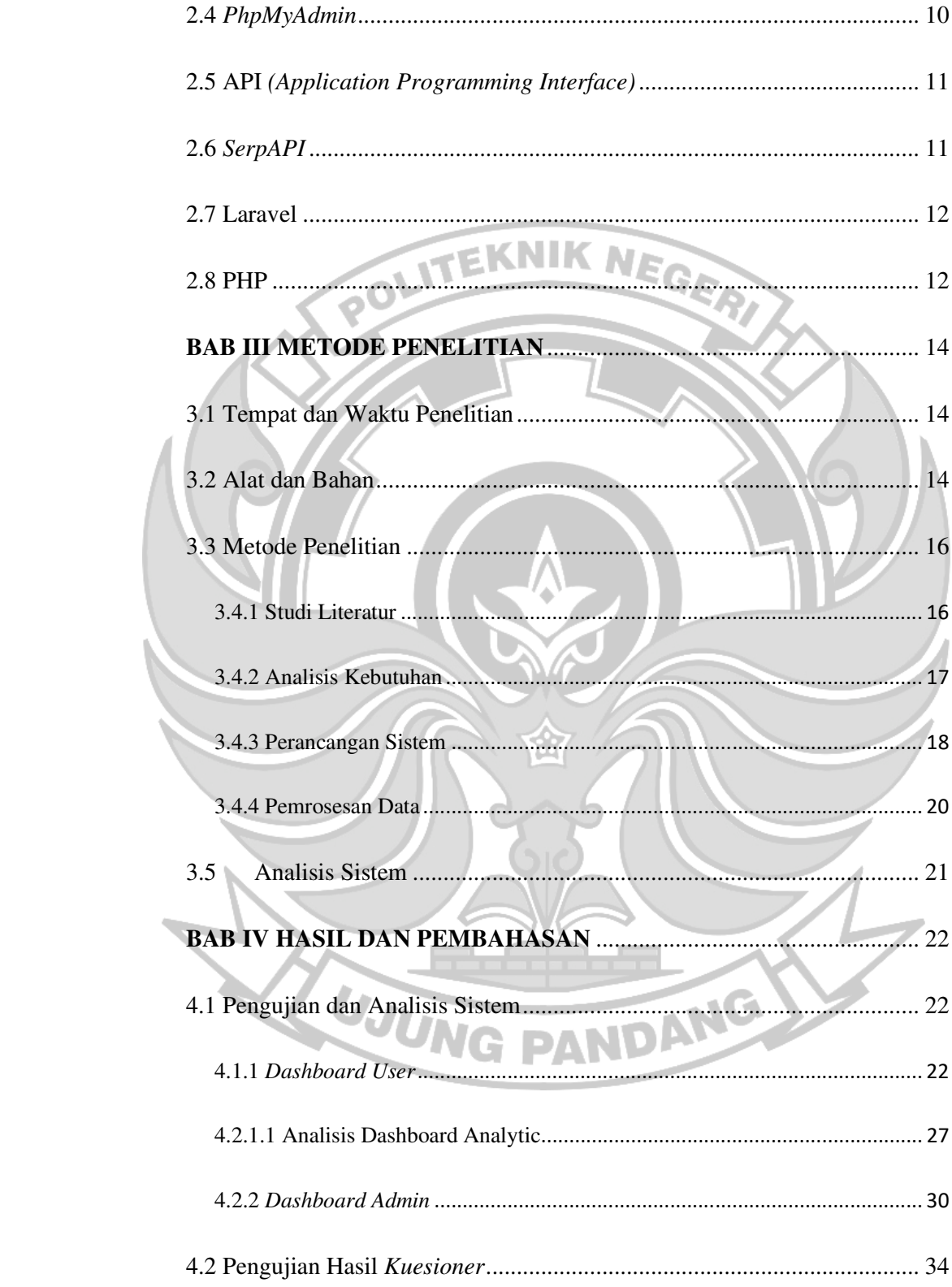

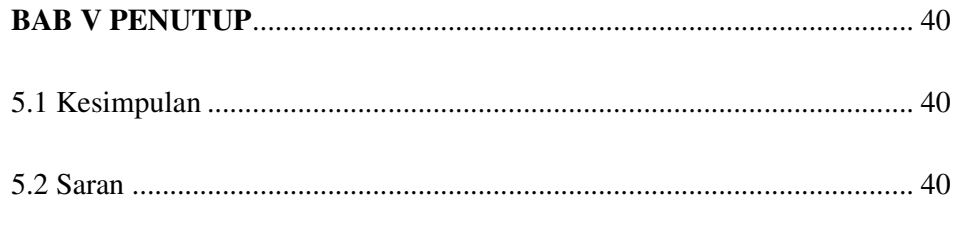

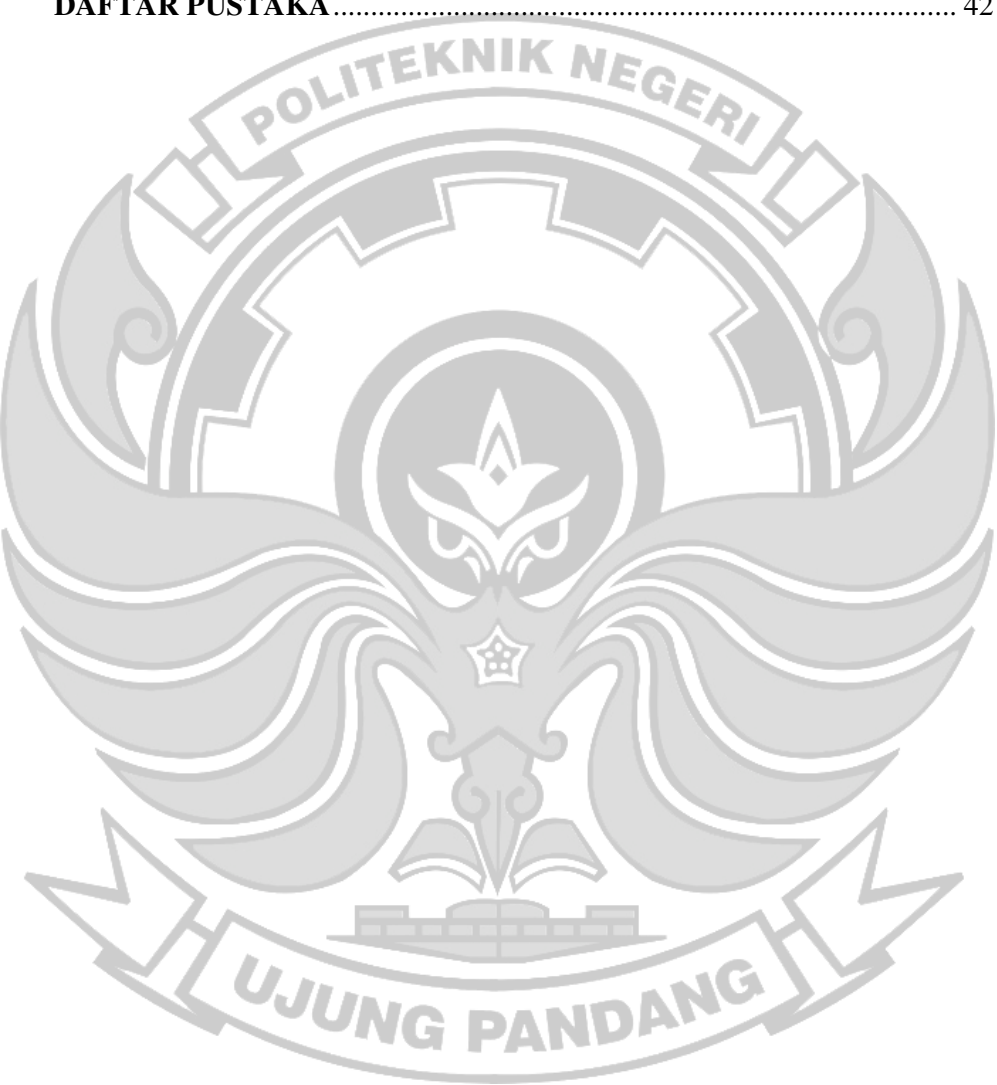

# **DAFTAR GAMBAR**

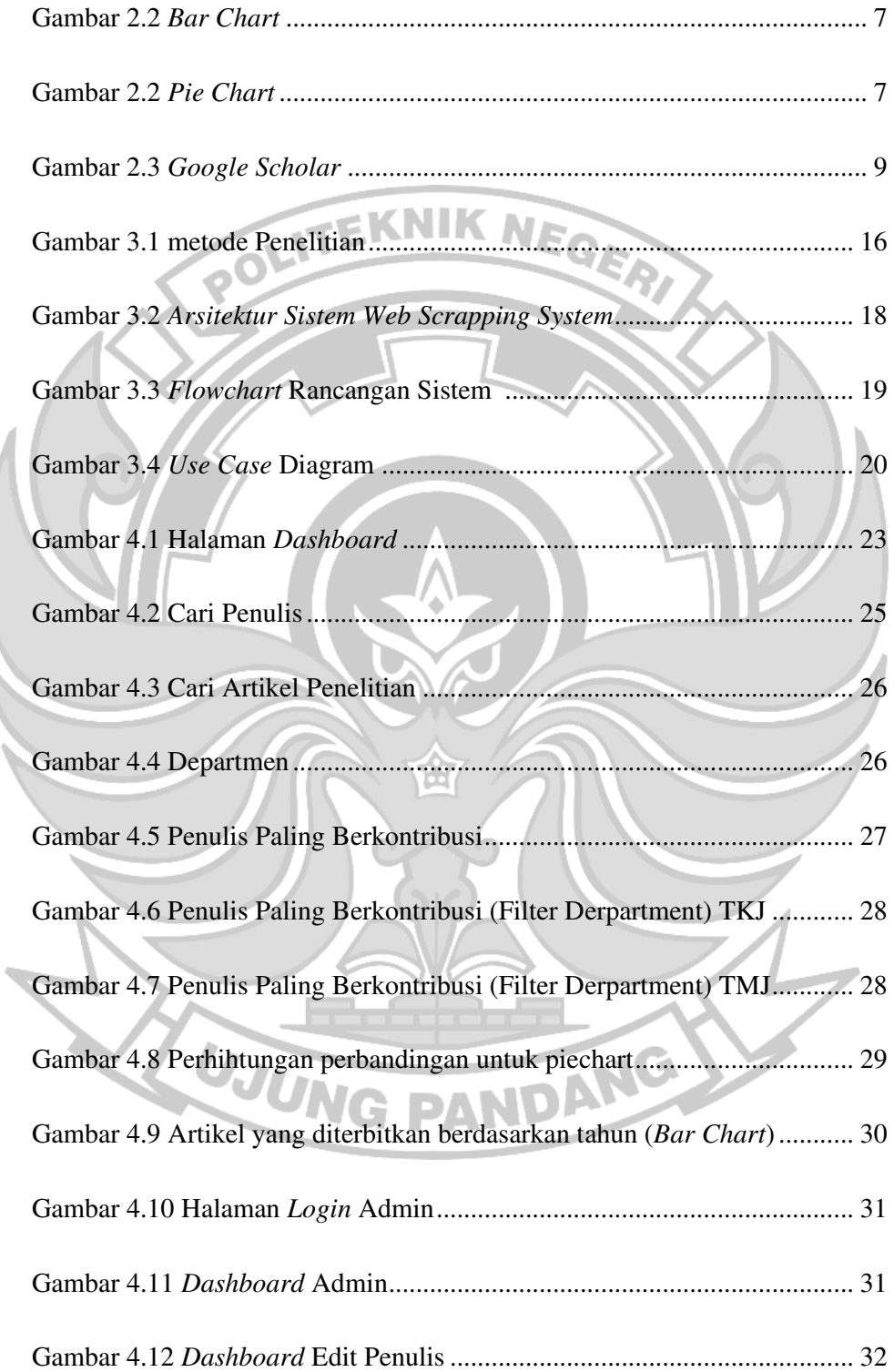

١

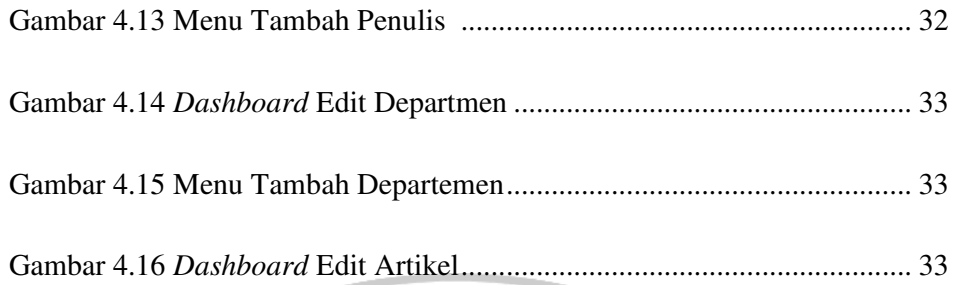

Gambar 4.17 Menu Edit Artikel .................................................................... 34

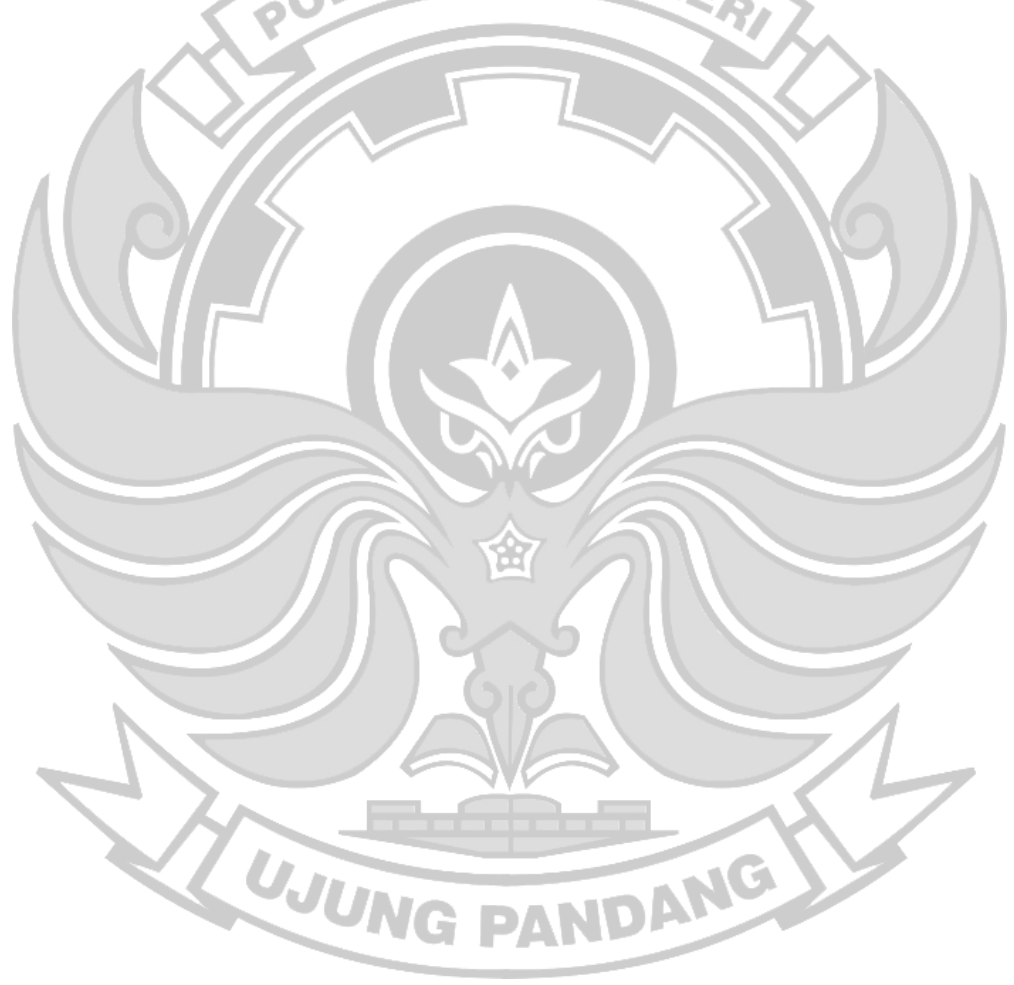

# **DAFTAR TABEL**

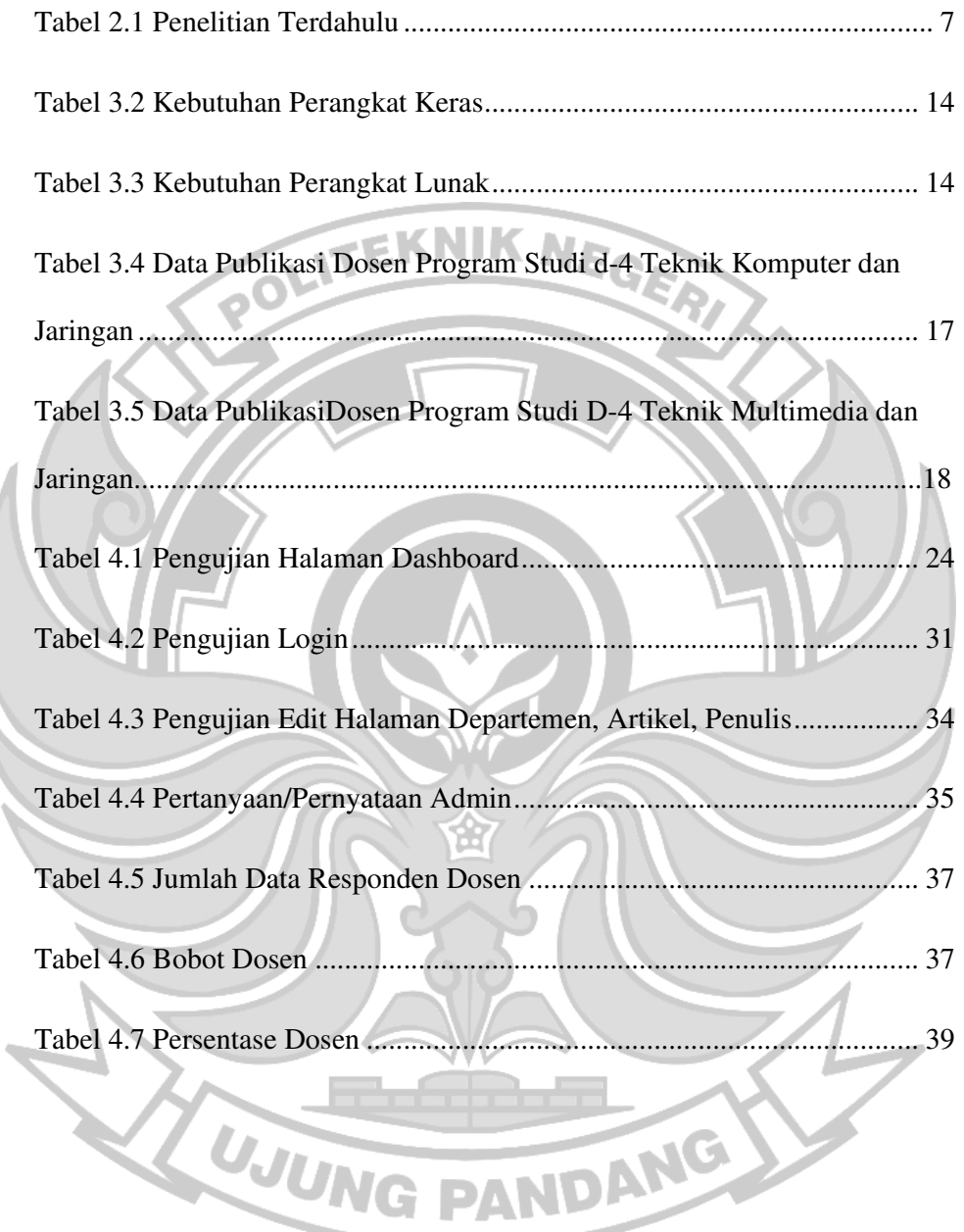

#### **SURAT PERNYATAAN**

Saya yang bertanda tangan dibawah ini:

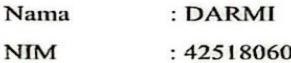

Menyatakan dengan sebenar-benarnya bahwa segala pernyataan dalam skripsi ini yang berjudul "ANALYTIC DASHBOARD DATA PUBLIKASI DOSEN POLITEKNIK NEGERI UJUNG PANDANG" merupakan gagasan dan hasil karya saya sendiri dengan arahan komisi pembimbing, dan belum pernah diajukan dalam bentuk apapun pada perguruan tinggi dan instansi manapun.

Semua data dan informasi yang digunakan telah dinyatakan secara jelas dan dapat diperiksa kebenarannya. Sumber informasi yang berasal atau dikutip dari karya yang diterbitkan dari penulis lain telah disebutkan dalam naskah dan dicantumkan dalam skripsi infhi.

Jika pernyataan saya tersebut diatas tidak benar, saya siap menanggung resiko yang ditetapkan oleh Politeknik Negeri Ujung Pandang.

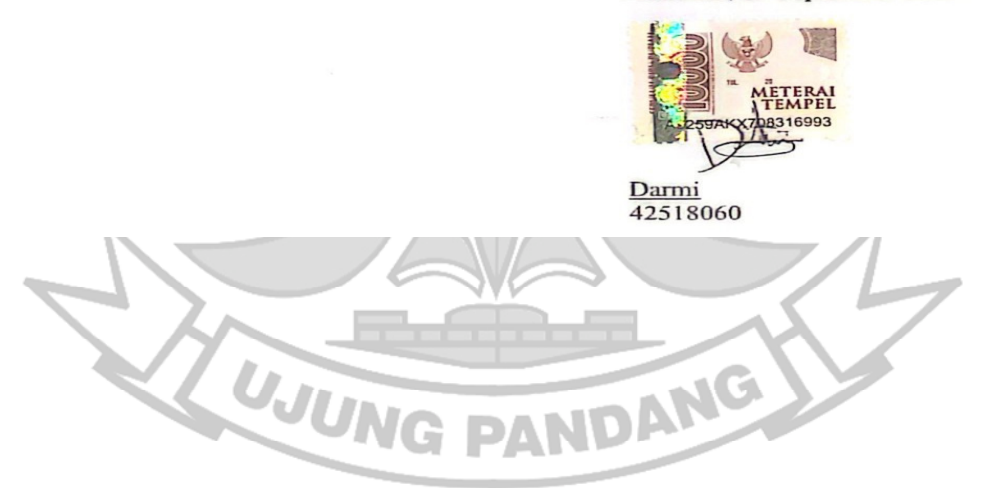

#### Makassar, 29 September 2023

# *ANALYTIC DASHBOARD* DATA PUBLIKASI DOSEN POLITEKNIK NEGERI UJUNG PANDANG

#### **RINGKASAN**

Dalam dunia akademik, pengumpulan data yang efisien dan akurat dari situs web memiliki peranan penting. Penelitian ini berfokus pada otomatisasi ekstraksi data dari Google Scholar, dengan sasaran khusus di Program Studi D-4 Teknik Komputer dan Jaringan serta Program Studi D-4 Teknik Multimedia dan Jaringan di Politeknik Negeri Ujung Pandang menggunakan teknologi web scr*api*ng. Web scr*api*ng sendiri melibatkan pemeriksaan kode yang teliti, seringkali dalam bentuk HTML atau XHTML, untuk dengan cepat dan efektif mengekstraksi data. Pendekatan ini secara signifikan meningkatkan efisiensi dalam pencarian dan pengambilan data, memberikan manfaat bagi para peneliti, terutama dalam menyebarluaskan karya ilmiah.

Sistem dasbor analitik memerlukan pembaruan data berkala untuk hasil yang akurat, faktor *krusial* dalam program seperti Teknik Komputer dan Jaringan serta Teknik Multimedia dan Jaringan. Google Scholar, mesin pencari referensi akademik yang terkenal, memberikan akses ke makalah yang telah direview oleh para ahli, buku, tesis, dan artikel dari berbagai penerbit akademik.

Penelitian sebelumnya telah berhasil menggunakan teknik web scr*api*ng, menjadi dasar bagi penelitian ini. Tujuan utamanya adalah mengumpulkan data mengenai data publikasi menggunakan web scr*api*ng dan membuat dasbor analitik berdasarkan tahun publikasi dan jumlah jurnal. Penelitian ini berfokus pada data dari Google Scholar, termasuk tahun publikasi, data jurnal, dan profil profesor, yang relevan dengan program-program akademik yang disebutkan. Manfaatnya meliputi pengurangan publikasi penelitian ganda dengan menganalisis tahun publikasi dan mengukur kemiripan antara publikasi penelitian dosen dan publikasi Google Scholar yang sudah ada. Secara ringkas, penelitian ini menyederhanakan pengumpulan dan analisis data, berkontribusi pada penelitian akademik yang lebih efisien dalam Teknik Komputer dan Jaringan serta Teknik Multimedia dan Jaringan di Politeknik Negeri Ujung Pandang.

**Kata Kunci:** *Web scraping, Google Scholar, Data collection, Analytical dashboard*עיר

#### **BAB I PENDAHULUAN**

## 1.1 Latar Belakang

Bagi peneliti *civitas academica* pada perguruan tinggi, melakukan publikasi penelitian merupakan hal yang penting. Bentuk publikasi dapat meliputi buku, jurnal, dan artikel ilmiah. Karya-karya ilmiah tersebut bisa didapatkan dengan mudah menggunakan akses mesin pencari khusus bernama *Google Scholar* (M., 2018). Sistem analitik *dashboard* yang dikembangkan memerlukan data yang perlu diperbarui secara berkala untuk memberikan hasil analisis yang lebih baik data-data tersebut perlu dikumpulkan menggunakan cara yang disebut dengan *web scraping*. Hal tersebut dilakukan dengan membuat suatu program yang dapat mengambil data dari berbagai sumber, salah satunya dapat diimplementasikan pada program studi Teknik Komputer dan Jaringan untuk mengolah data profil dosen-dosen yang kemudian data tersebut dapat disimpan dalam bentuk format dokumen *Comma Separated Values* atau *CSV/ HTML* (Baskara & Rahma, 2022). Data-data tersebut berupa koordinat tahun publikasi, profil dosen, kumpulan jurnal, dan lain-lain yang kemudian dapat dianalisis untuk menentukan sebaran mobilitas mahaiswa dan dosen maupun sentimen instansi yang kemudian ditampilkan dalam bentuk *website*  **UJUNG PANDANG** *open-source.* 

Pada Umumnya dalam mengumpulkan data atau informasi dari *website*  dilakukan dengan penyalinan secara *konvensional* sehingga memakan waktu yang cukup lama serta rentan ketidak akuratan data jika sumber mengalami perubahan.

Untuk mengatasi masalah tersebut diperlukan suatu teknik penyalinan secara otomatis dari *website* (Baskara & Rahma, 2022).

*Web scraping* bekerja dengan melakukan proses ekstrasi data dengan mempelajari kode dari sebuah *website* yang hendak diambil data/informasinya, data yang ingin ditarik biasanya berbentuk teks bertipe *HTML* atau *XHTML* (Putri et al., 2021). Manfaat penggunaan web scr*api*ng yaitu dapat melakukan pengambilan data secara cepat pada jumlah data yang besar. Manfaat dari web scr*api*ng ialah agar informasi yang dikeruk lebih terfokus sehingga memudahkan dalam melakukan pencarian sesuatu, adapun cara mengembangkan teknik web scr*api*ng yaitu dengan cara pertama Pembuat program mempelajari dokumen *HTML* dari *website* yang akan diambil informasinya untuk di tag *HTML* tujuannya ialah untuk meng*api*t informasi yang *diambil (Create Scraping Template)* (Josi et al., 2018).

 *Google Scholar* (bahasa Indonesia: Google Cendekia) merupakan suatu fitur yang diciptakan oleh *Anurag Acharya* yang terikat pada tahun 2000 dengan tim *web-indexing Google*. *Google Scholar* biasanya digunakan sebagai mesin pencari bahan rujukan akademis yang membantu pengguna dalam mengidentifikasi penelitian yang paling relevan dari seluruh penelitian akademis. *Google Scholar* menyediakan layanan publikasi karya-karya penelitian seperti makalah *peerreview*, buku, *thesis, abstrak*, dan artikel dari penerbit akademis, komunitas, *profesional*, pusat *information* pracetak, universitas, dan organisasi akademis lainnya (Triyono, 2020).

Pada penelitian sebelumnya telah menerapkan *web scrapping*, salah satunya adalah Pengembangan Pengelompokan Keilmuan Penelitian Jawa Tengah Menggunakan Teknik *Scraping* Berbasis *Google Scholar* penelitian ini telah berhasil mendapatkan 20.973 peneliti dengan masing-masing kepakarannya yang di peroleh dari Google Scholar/cendikia sedangkan Penerapan Teknik web *Scrapping* Pada Mesin Pencari Artikel Ilmiah untuk pengumpulan data artikel jurnal ilmiah dari sejumlah portal akademik menjadi suatu aplikasi penelitian ini dapat menyimpan data hasil scr*api*ng pada database sehingga mendapatkan artikel jurnal ilmiah.

Dengan studi kasus ini dibentuk implementasi web *scraping* dengan menggunakan *Google Scholar* untuk studi kasus Teknik Komputer Dan Jaringan dan Teknik Multimedia Jaringan di Politeknik Negeri Ujung Pandang guna memberi solusi bagi dosen dalam mencari jurnal lebih terperinci dan mempermudah dalam menjumlahkan data publikasi yang diupload dari waktu ke waktu.

- 1.2 Rumusan Masalah
	- 1. Bagaimana cara menerapkan Web Scr*api*ng data pubikasi dosen pada *Google Scholar*?
	- 2. Bagaimana menyederhanakan pengumpulan dan analisis data dalam satu *website* sebagai bentuk berkontribusi pada penelitian akademik yang lebih efisien untuk Teknik Komputer dan Jaringan serta Teknik Multimedia dan Jaringan di Politeknik Negeri Ujung Pandang?

# 1.3 Ruang Lingkup Masalah

Pada penelitian ini berfokus pada data publikasi dosen yang terdapat pada *Google Scholar* yang meliputi tahun publikasi, data jurnal, dan profil dosen untuk Program Studi D-4 Teknik Komputer dan Jaringan dan Program Studi D-4 Teknik Multimedia dan Jaringan Politeknik Negeri Ujung Pandang

1.4 Tujan Penelitian

Penelitian ini bertujuan untuk :

- 1. Mengumpulkan data publikasi dosen pada Program Studi D-4 Teknik Komputer dan Jaringan dan Program Studi D-4 Teknik Multimedia dan Jaringan Politeknik Negeri Ujung Pandang dengan Teknik scrapping menggunakan API Web Scrapping.
- 2. Membangun *dashboard analytic* berdasarkan tahun publikasi dan jumlah jurnal yang dimiliki pada tiap dosen.
- 1.5 Manfaat Penelitian
	- 1. Penelitian ini bertujuan untuk mengurangi duplikasi jurnal penelitian berdasarkan tahun publikasi dan mengidentifikasi persentase kemiripan jurnal penelitian profesor di Program Studi D-4 Teknik Komputer dan Jaringan serta Program Studi D-4 Teknik Multimedia dan Jaringan Politeknik Negeri Ujung Pandang dengan jurnal yang telah ada di Google Scholar.

2. Melalui analisis tahun publikasi, penelitian ini diharapkan mampu meminimalisir duplikasi publikasi penelitian dan memberikan wawasan mengenai sejauh mana persamaan antara publikasi penelitian profesor dalam program-program tersebut dengan karya-karya yang sudah ada dalam

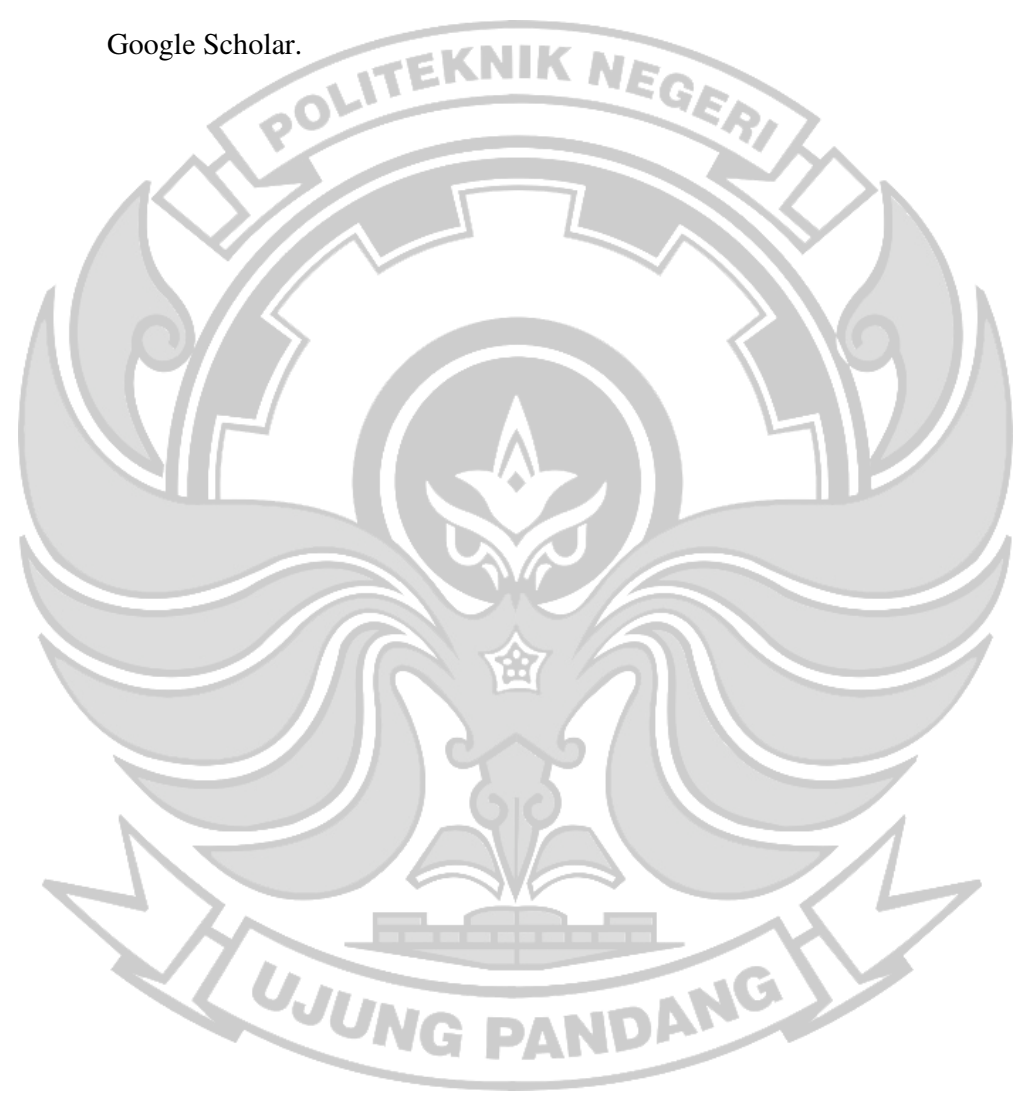

#### **BAB II TINJAUAN PUSTAKA**

### 2.1 *Analytic Dashboard*

Dasbor analitik adalah jenis dasbor yang berisi sejumlah besar data yang dibuat dan digunakan oleh analis untuk memberikan dukungan kepada eksekutif. Mereka menyediakan bisnis dengan tinjauan data yang komprehensif, dengan manajemen menengah menjadi bagian penting dari penggunaannya. pentingnya dasbor analitik terletak pada dampaknya pada penggunaan data historis, di mana analis dapat mengidentifikasi tren, membandingkannya dengan banyak variabel dan membuat prediksi, dan target, yang dapat diimplementasikan dalam strategi intelijen bisnis perusahaan. Mereka sering berguna ketika informasi yang dikategorikan kompleks bersifat masif dan luas, dan membutuhkan visualisasi untuk melakukan analisis yang jelas dari data yang dihasilkan (HEAVY.AI, 2022).

Pada Gambar 2.1 menunjukkan tampilan *bar chart* yang akan di implementasikan menjadi data *analytic dashboard* sebagai data publikasi pada penelitian ini dan untuk Tabel 2.1 berisi penelitian terdahulu yang berkaitan dengan penelitian yang akan dikembangkan. Selain itu gambar 2.2 merupakan *pie cart* juga digunakan untuk mengetahui hasil perbandingan dari publikasi kedua Program Studi D-4 Teknik Komputer dan Jaringan dan Program Studi D-4 Teknik **JUNG PANDA!** Multimedia.

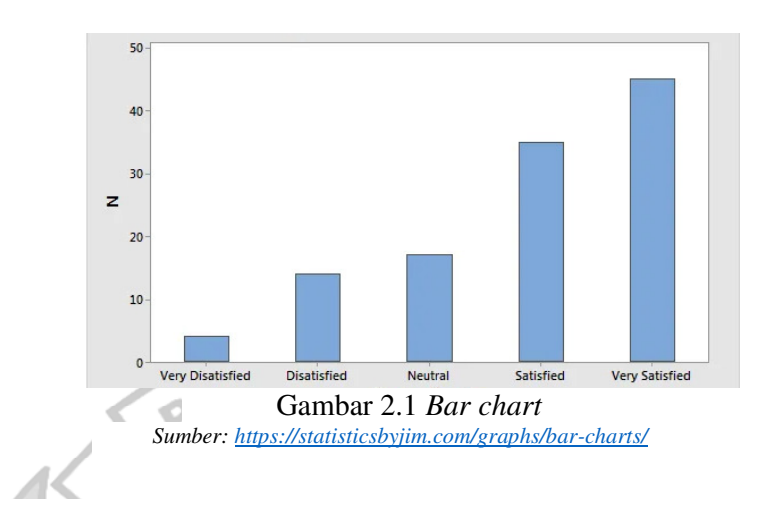

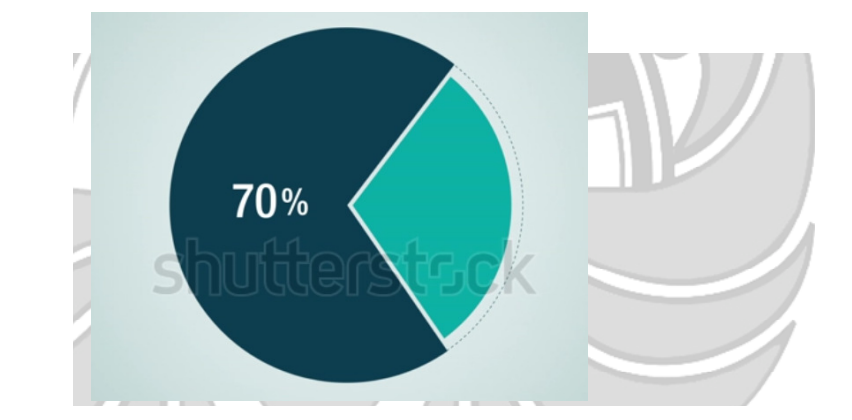

Gambar 2.2 *Pie Chart*

*Sumber: https://www.shutterstock.com/video/clip-9595088-circle-diagram-presentation-pie-chartindicated-70* 

Tabel 2.1 Penelitian Terdahulu ₽

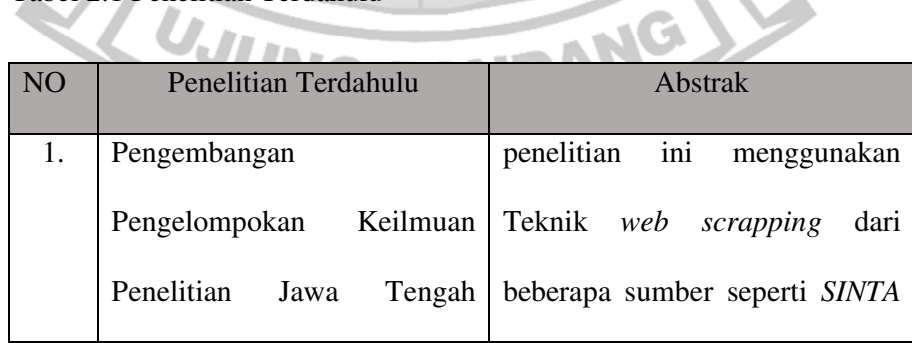

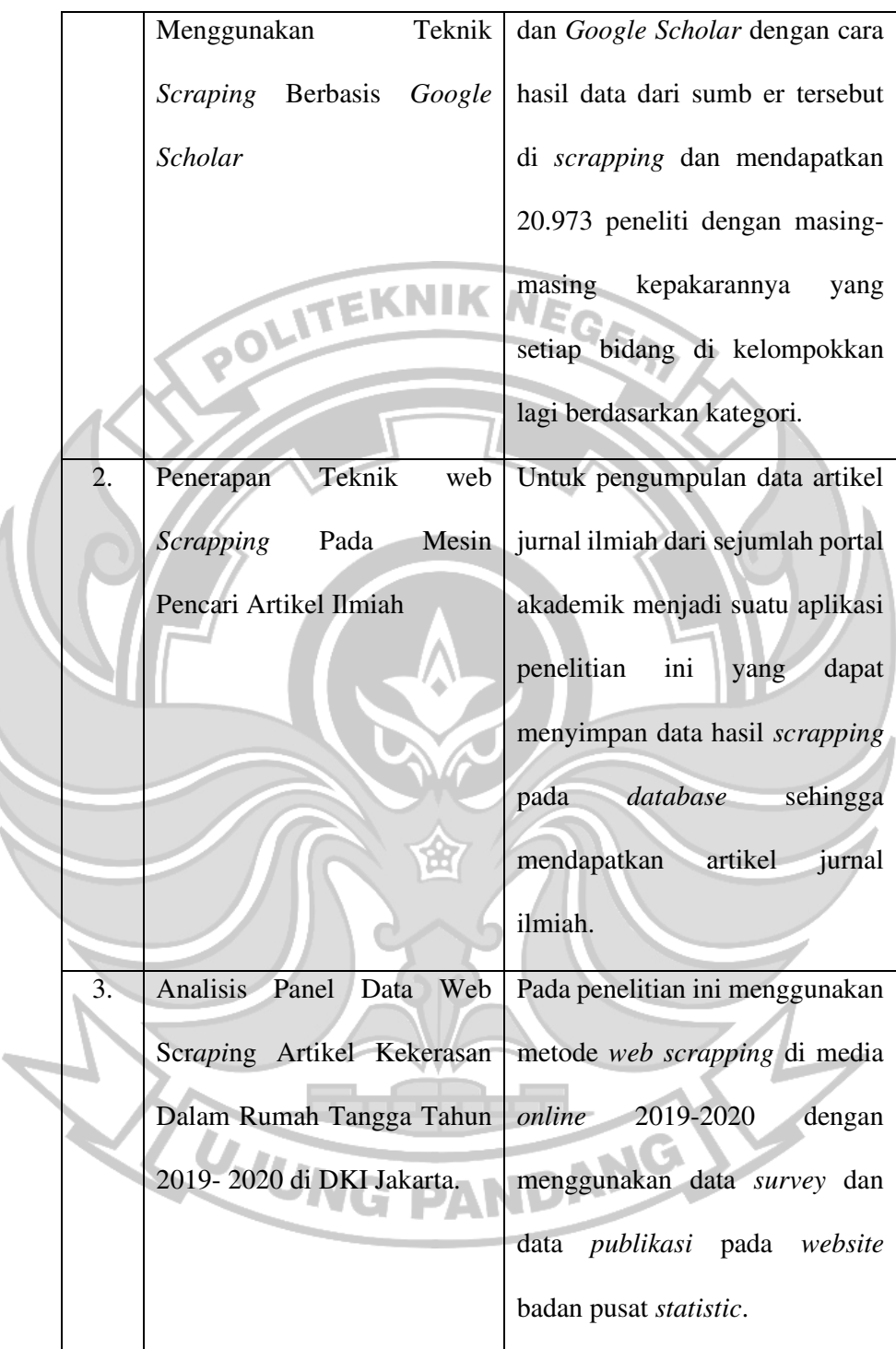

#### 2.2 *Google Scholar*

*Google Scholar* adalah layanan yang memungkinkan pengguna melakukan pencarian materi-materi pelajaran berupa teks dalam erbagai format publikasi. Diluncurkan pada tahun 2004, indeks *Google Scholar* mencakup jurnaljurnal *online* dari publikasi ilmiah. *Google Scholar* menyediakan cara yang mudah untuk encari literatur akademis ecara luas. Seseorang dapat mencari di seluruh bidang ilmu dan referensi dari satu tempat: makalah *peer-reviewed*, tesis, buku, *abstrak* dan artikel, dari penerbit akademis, komunitas profesional, pusat data recetak, universitas, dan organisasi akademis lainnya (Rahardja et al., 2018).

*Google Scholar* bertujuan menyusun artikel seperti yang dilakukan peneliti, dengan memperhatikan kelengkapan teks setiap artikel, penulis, publikasi yang menampilkan artikel, dan frekuensi penggunaan kutipan artikel dalam literatur akademis lainnya. Hasil paling relevan akan selalu muncul pada halaman pertama. *Google Scholar* akan membantu seseorang mengidentifikasi penelitian paling relevan dari seluruh penelitian akademis (Rahardja et al., 2018).

> Gambar 2.3 Google Scholar *Sumber: https://mendaftarini.blogspot.com/2019/03/cara-mencaridaftar-pustaka-di-google.html*

#### 2.3 *Web Scrapping*

Dalam dunia *online*, diperlukan data yang berasal dari sumber-sumber yang tersedia di dunia *virtual*. Data yang berasal dari suatu situs web dapat diambil dan disimpan di dalam sebuah *spreadsheet*, baik itu menggunakan *Microsoft Excel, Google Sheet* atau aplikasi sejenisnya. Proses pengambilan data dari suatu situs web inilah yang disebut sebagai web scr*api*ng (Purnomo & Ayub, 2021).

*Scraping Web* (juga disebut panen Web atau *Web ekstraksi* data) adalah sebuah perangkat lunak komputer teknik penggalian informasi dari situs web. Biasanya, program perangkat lunak tersebut mensimulasikan eksplorasi manusia dari Web oleh salah satu rendah menerapkan-*Hypertext Transfer Protocol (HTTP)*, atau *embedding Web browser* tertentu penuh, seperti *Internet Explorer (IE)* dan *Mozilla Web browser* (Utomo, 2019).

## 2.4 *PhpMyAdmin*

*PhpMyAdmin* merupakan sebuah aplikasi *website open source* yang ditulis dengan bahasa pemrograman *PHP, XHTML, CSS, JavaScript* dan berfungsi untuk pengolahan *database MySQL* dalam bentuk tampilan *website*. Aplikasi ini dikembangkan oleh *The PhpMyAdmin Project* dan di rilis pertama kali pada tanggal 09 September 1998. Pada dasarnya untuk mengelola *database MySQL* kita perlu untuk mengetikan perintah – perintah dalam bentuk *command line,* akan tet*api* hal ini cukup merepotkan kita karena kita perlu menghafal setiap perintah yang dapat digunakan baik untuk membuat, menghapus dan mengedit *database MySQL.* Dengan menggunakan *software* berbasis web ini *(PhpMyAdmin)* akan dapat dengan mudah untuk melakukan manipulasi *Database MySQL* yang di buat. Aplikasi ini memiliki tampilan yang mudah untuk dipahami, utamanya bagi pengolahan *Database*(TopiComputers, 2020).

#### 2.5 API *(Application Programming Interface)*

*API (Application Programming Interface)* adalah konsep fungsi antarmuka pemrograman aplikasi, yang menjadi salah satu cara agar suatu aplikasi dapat diakses dan dimanfaatkan oleh pihak lain tanpa mengubah struktur kode utama maupun database sistem, serta memudahkan komunikasi antar sistem meskipun berbeda *platform* (Warsito et al., 2018).

#### 2.6 *SerpAPI*

*SerpAPI* adalah sebuah *API REAL-TIME* untuk mengakses hasil pencarian seperti *Google Scholer*, dengan *SerpAPI* kita bisa mendapatkan data terstruktur dari hasil pencarian yang di gunakan seperti *Google Scholer* dan memparsing data terstruktur yang kemudian data dari hasil pencarian tersebut akan di simpan dalam format file *php. SerpApi* adalah *API* pengikisan data yang secara otomatis memindai, mengekstrak, dan menghasilkan data yang dapat ditindaklanjuti dari halaman hasil Google dan mesin pencari lainnya. *SerpApi.* Dengan menggunakan *SerpApi* hanya perlu menggunakan *Api* dari *SerpApi* yang kemudian akan menarik data dari *Google Scholar* yang selanjutkan akan diteruskan pada penyimpanan data di *Database.* Jika penelusuran *Google* berisi iklan, iklan tersebut diurai dan ada dalam array iklan di keluaran *JSON*. *SerpAPI* memungkinkan pengguna untuk mengambil hasil yang tersedia dari pencarian Google. Hasil ini biasanya, seperti: film, musik, buku, dan lain-lain. *SerpApi* mampu mengikis, mengekstrak, dan memahami informasi tersebut. Saat *SerpApi* menemukan hasil "Tersedia Aktif", kami menambahkannya ke *output JSON* yang dapat mengekstrak: nama, tautan, harga, dan thumbnail.(Faisal, 2022)*.* 

#### 2.7 Laravel

*Laravel* adalah adalah framework yang membantu untuk memaksimalkan penggunaan PHP di dalam proses pengembangan *website*. Dimana *website* menjadi lebih *scalable* (mudah dikembangkan), proses pengembangan menjadi lebih cepat sehingga menghemat waktu karena Laravel dapat dikombinasikan dengan beberapa komponen dari framework lain untuk mengembangkan *website* dengan penggunaan *tools artisan*. Artisan merupakan *command line interface* yang dimiliki oleh *Laravel*. Artisan mencakup sekumpulan perintah yang membantu Anda untuk membangun sebuah *website* atau aplikasi web (Firma Sahrul B, 2017).

#### 2.8 PHP

PHP merupakan bahasa pemrograman web server-side yang bersifat open source. PHP merupakan script yang terintegrasi dengan HTML dan berbeda pada server (server-side HTML embedded scripting). PHP adalah script yang digunakan untuk membuat halaman *website* yang dinamis".Pemrograman PHP sangat cocok dikembangkan dalam lingkungan web, karena PHP bisa dilekatkan pada script HTML atau sebaliknya. PHP dikhususkan untuk pengembangan web dinamis. Hal tersebut bergantung pada permintaan client browser-nya (bisa menggunakan Browser Opera, Internet Explorer, Mozzila dan lain-lain). Pada umumnya, pembuat

web dinamis berhubungan erat dengan database sebagai sumber data yang akan ditampilkan. PHP tergolong juga sebagai bahasa pemrograman yang berbasis *server (server side scripting)*. Ini berarti bahwa semua *script* PHP diletakkan di *server* dan diterjemahkan oleh web *server* terlebih dahulu (Faisal, 2022).

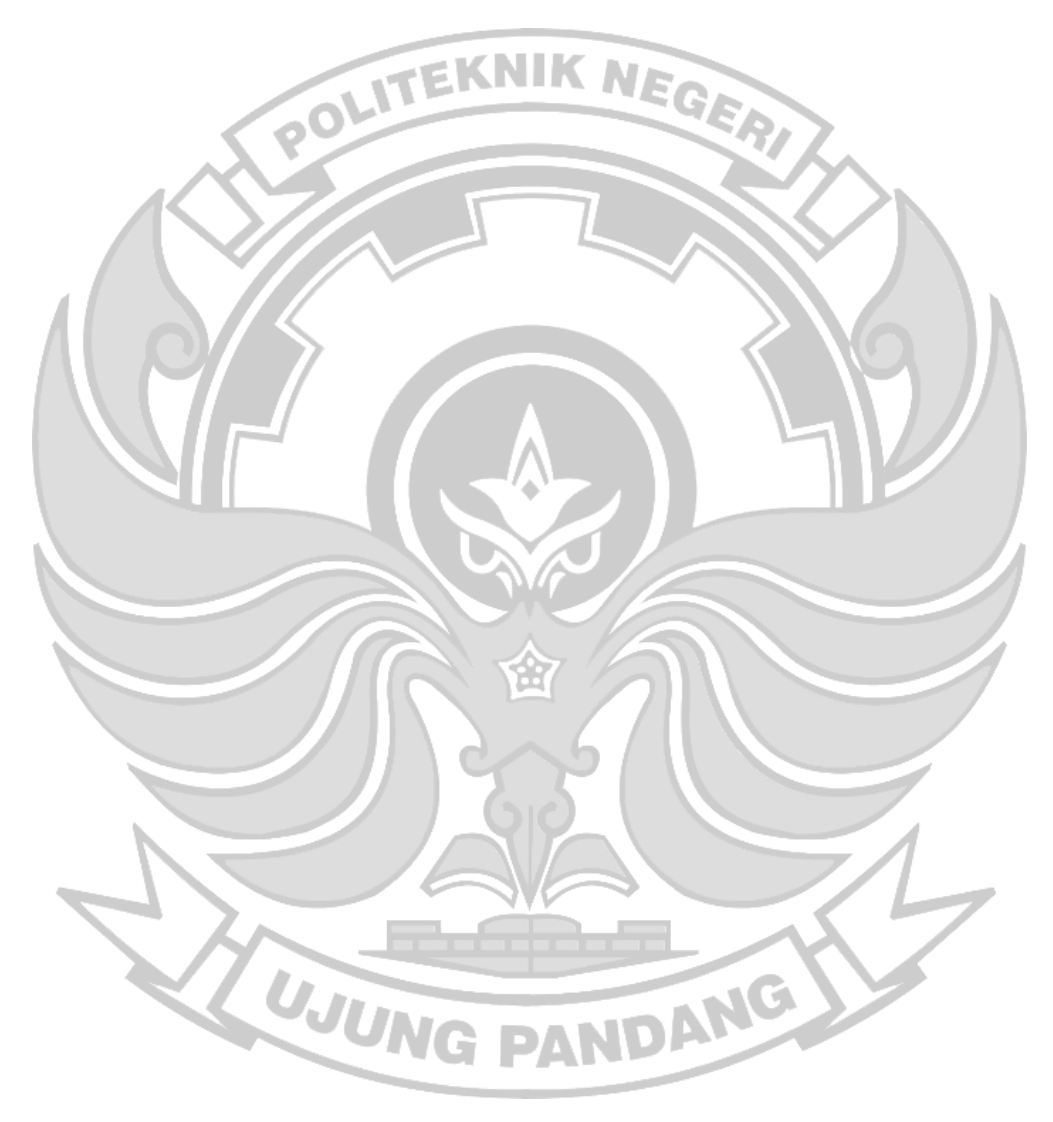

# **BAB III METODE PENELITIAN**

# 3.1 Tempat dan Waktu Penelitian

Penelitian ini dilaksanakan di Lab CNAP Kampus 1 Politeknik Negeri Ujung Pandang Jl. Perintis Kemerdekaan KM 10 Makassar, dimulai pada bulan Maret 2023 sampai September 2023. NEGERI

# 3.2 Alat dan Bahan

Alat dan bahan yang digunakan pada penelitian sebagai berikut.

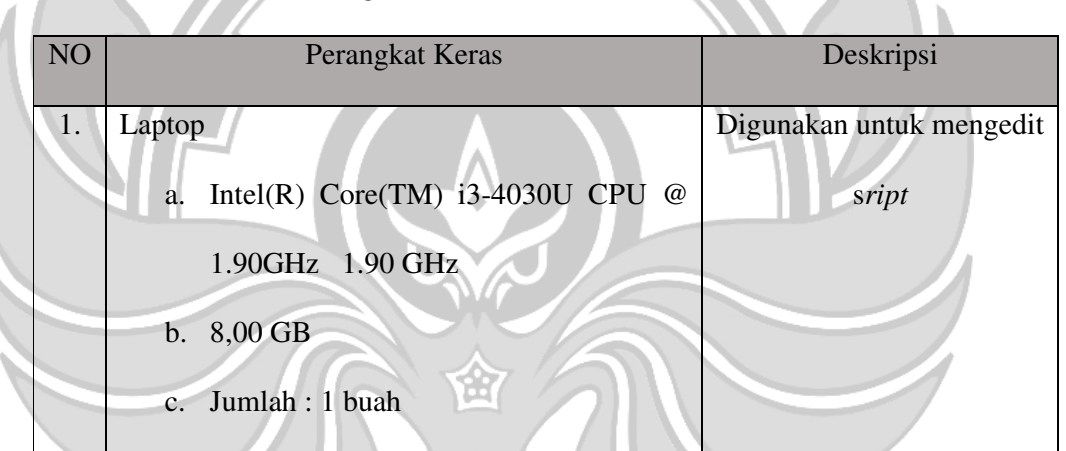

Tabel 3.1 Kebutuhan Perangkat Keras

Tabel 3.2 Kebutuhan Perangkat Lunak

| NO <sub>1</sub> | Perangkat Lunak                                | Deskripsi                       |  |  |  |  |  |
|-----------------|------------------------------------------------|---------------------------------|--|--|--|--|--|
| 1.              | System Operasi Windows 10 64 bi<br>WUNG PANDAY | Sebagai system operasi yang     |  |  |  |  |  |
|                 |                                                | disgunakan<br>dalam             |  |  |  |  |  |
|                 |                                                | membangun sistem.               |  |  |  |  |  |
| 2.              | Google Scholar                                 | <b>Situs</b><br>Website<br>yang |  |  |  |  |  |
|                 |                                                | digunakan untuk mengambil       |  |  |  |  |  |
|                 |                                                |                                 |  |  |  |  |  |

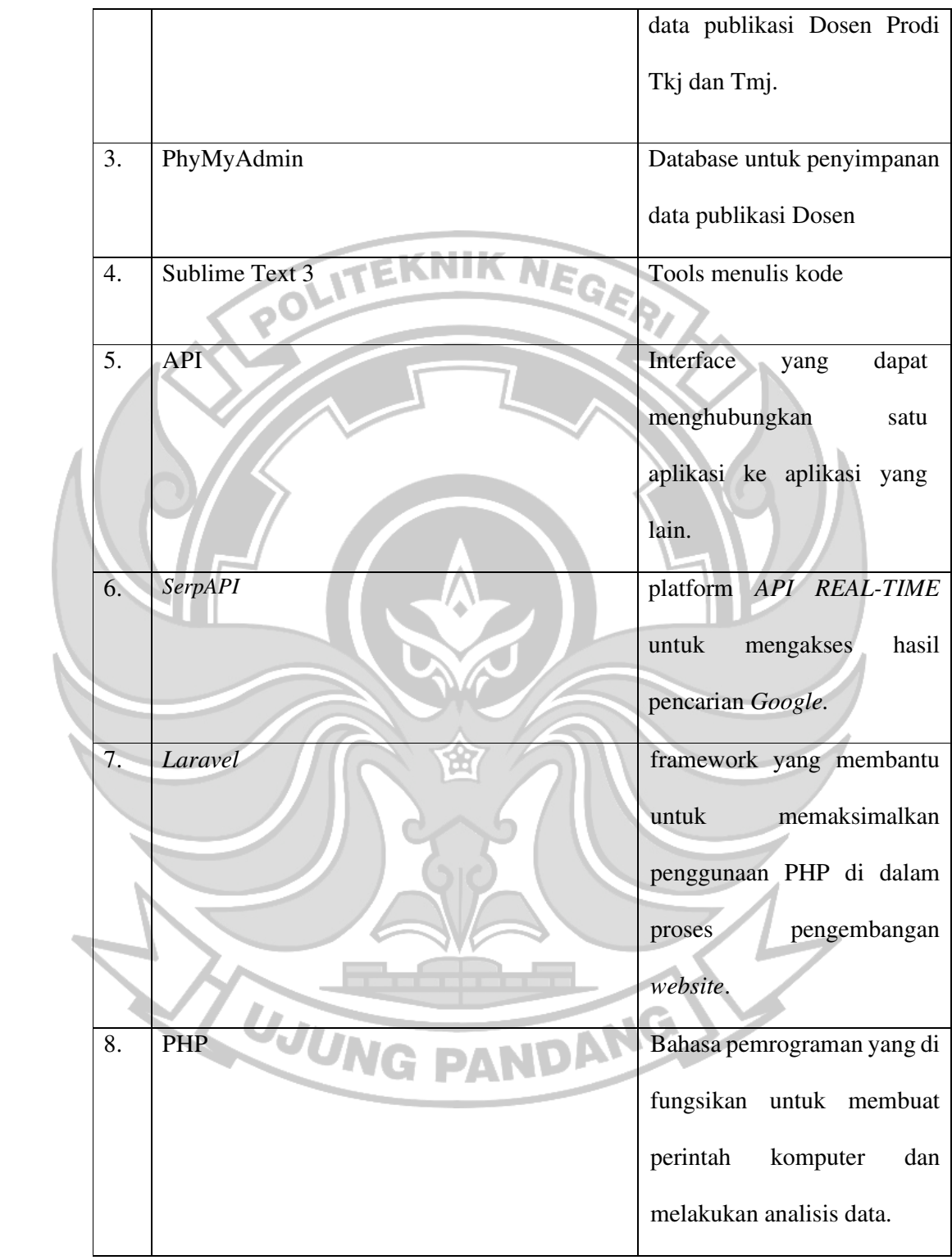

# 3.3 Metode Penelitian

Pada tahapan metodologi penelitian merupakan tahapan dan langkah yang di tentukan yang bisa dilakukan dengan terstruktur untuk mendapatkan hasil yang sesuai dengan tujuan penelitian.

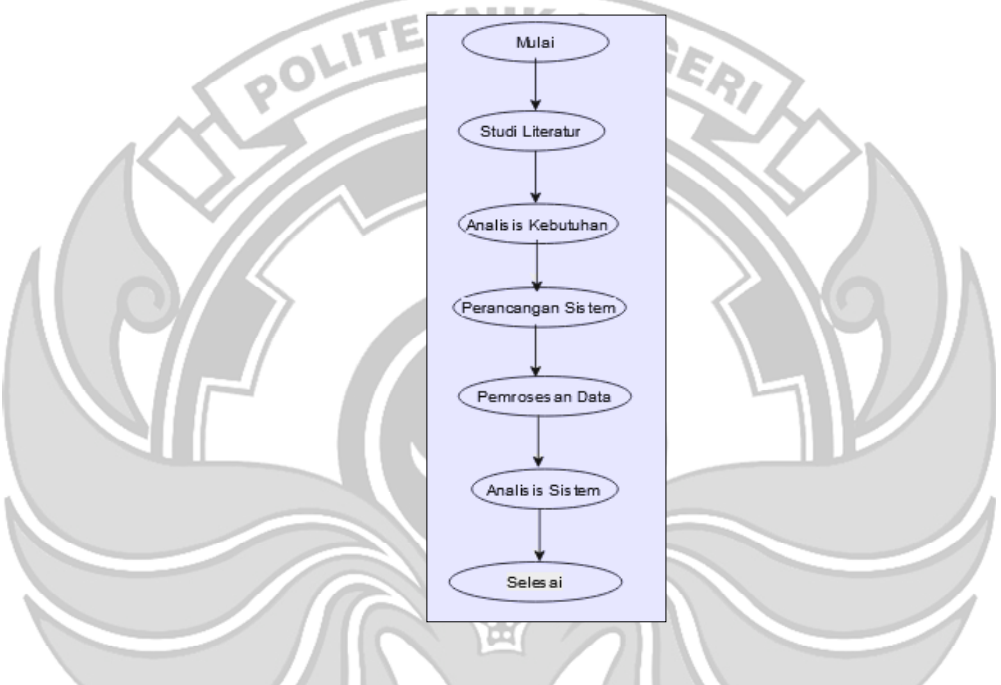

Gambar 3.1 Metode Penelitian

# 3.4.1 Studi Literatur

Studi literatur bertujuan untuk melakukan pencarian bahan-bahan referensi dari berbagai sumber seperti jurnal, artikel, buku, teori, laporan serta berbagai sumber-sumber literatur yang ada untuk mengumpulkan serta menghasilkan data-data yang sesuai seperti dasar teori yang kuat tentang *web scrapping* degan metode yang digunakan.

## 3.4.2 Analisis Kebutuhan

Pada tahap analisis kebutuhan ini melakukan identifikasi mengenai kebutuhan atau suatu proses untuk mendapatkan informasi, mode, spesifikasi tentang perangkat yang akan digunakan serta mencakup informasi tentang kebutuhan sebelum dan sesudah sistem dibuat. Pada penelitan ini dibutuhkan data publikasi dosen Program Studi D-4 Teknik Komputer dan Jaringan dan Program Studi D-4 Teknik Multimedia dan Jaringan Politeknik Negeri Ujung Pandang yang terlampir pada Tabel 3.3 dan Tabel 3.4

Tabel 3.3 Data Publikasi Dosen Program Studi D-4 Teknik Komputer dan

Jaringan

| #              | <b>Name</b>                                      | <b>Department</b>            | <b>Scholar ID</b>   | <b>Action</b> |               |
|----------------|--------------------------------------------------|------------------------------|---------------------|---------------|---------------|
| 1              | Muh. Fajri Raharjo                               | Teknik Komputer dan Jaringan | <b>HwvguwgAAAAJ</b> | Show          | <b>Delete</b> |
| $\overline{2}$ | Tantri Indrabulan                                | Teknik Komputer dan Jaringan | UiLw-yYAAAAJ        | Show          | <b>Delete</b> |
| з              | Fadli Tamrin                                     | Teknik Komputer dan Jaringan | <b>IVFGRXIAAAAI</b> | Show          | <b>Delete</b> |
| 4              | Amhar Davi Dewantara                             | Teknik Komputer dan Jaringan | wsjXBjwAAAAJ        | Show          | <b>Delete</b> |
| 5              | Irawan Widi Widayat                              | Teknik Komputer dan Jaringan | NZjTutYAAAAJ        | Show          | <b>Delete</b> |
| 6              | lin Karmila Yusri                                | Teknik Komputer dan Jaringan | 8ovbHEcAAAAI        | Show          | <b>Delete</b> |
| 7              | Zawiyah Saharuna                                 | Teknik Komputer dan Jaringan | LrD7HNcAAAAJ        | Show          | <b>Delete</b> |
| 8              | Dahlia Nur                                       | Teknik Komputer dan Jaringan | s3JOj-AAAAAJ        | Show          | <b>Delete</b> |
| 9              | <b>Eddy Tungadi</b>                              | Teknik Komputer dan Jaringan | LzmtSOYAAAAI        | Show          | Delete        |
| 10             | <b>Rini Nur</b>                                  | Teknik Komputer dan Jaringan | 4OdUcWsAAAAI        | Show          | <b>Delete</b> |
| 11             | Meylanie Olivya                                  | Teknik Komputer dan Jaringan | H07kC0sAAAA         | Show          | <b>Delete</b> |
| 12             | Irfan Syamsuddin, ST, Pg.Dip.BEC, M.Com.ISM, PhD | Teknik Komputer dan Jaringan | NcA19aMAAAAI        | Show          | <b>Delete</b> |
| 13             | Irmawati Irmawati                                | Teknik Komputer dan Jaringan | zmvsojYAAAA         | Show          | <b>Delete</b> |
| 14             | Muhammad Nur Yasir Utomo                         | Teknik Komputer dan Jaringan | 9WWjkqkAAAAJ        | Show          | <b>Delete</b> |

Tabel 3.4 Data Publikasi Dosen Program Studi D-4 Teknik Multimedia dan

## Jaringan

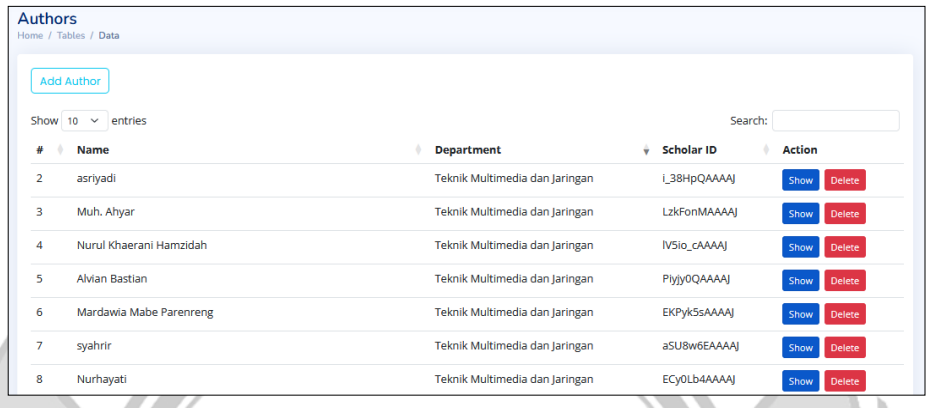

# 3.4.3 Perancangan Sistem

*3.4.3.1 Arsitektur Sistem*  Pada tahapan ini metode yang digunakan yaitu metode *SerpAPI* untuk melakukan *web scrapping* dengan menggunakan fungsi *API* untuk pemanggilan data publikasi Dosen Politeknik Negeri Ujung Pandang. Dapat dilihat pada Gambar 3.2 Database Analytic Dashboard **bood** Web Scraping

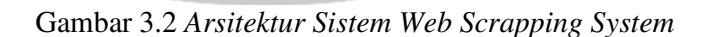

Database

SerpApi

Analytic

Dashboard

Pada Gambar 3.2 merupakan arsitektur sistem *web scrapping* system yang di mulai dengan pencarian id profil dosen jurusan Teknik computer jaringan dan Teknik multimedia jaringan yang kemudian di *copy* ke dalam *python* yang kemudian menggunakan *api* dari serpApi untuk melakukan looping yang kemudian hasil dari looping inilah yang akan di teruskan ke database dan hasil ke *database* inilah yang akan masuk ke *website* yang telah dibuat.

3.4.3.2 *Flowchart* Sistem

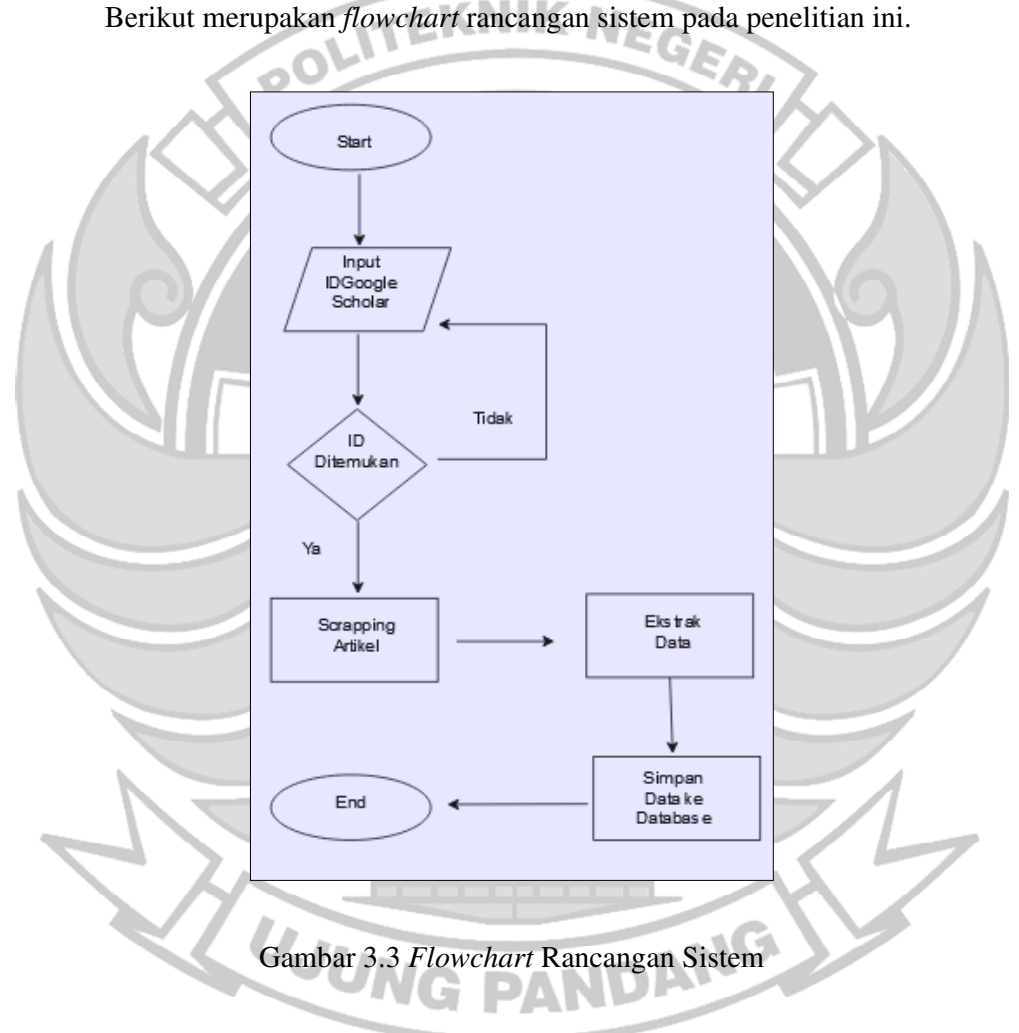

![](_page_31_Figure_3.jpeg)

*Use Case* Diagram merupakan gambaran bagaimana *user* dapat berinteraksi dengan sistem. *Use Case* Diagram juga bisa digunakan untuk

mengetahui fungsi apa saja yang bisa digunakan dalam sistem. Adapun penjabaran penelitian yang gambarkan di bawah ini pada Gambar 3.4.

![](_page_32_Figure_1.jpeg)

Gambar 3.4 *Use Case* Diagram

#### 3.4.4 Pemrosesan Data

Pada tahap ini dilakukan penulisan program untuk menghubungkan antara metode *SerpAPI* dengan menggunakan *API* id, profil, data artikel serta jumlah sitasi data artikel yang telah dimuat pada *google scholar* untuk menarik data publikasi dosen Program Studi D-4 Teknik Komputer dan Jaringan dan Program Studi D-4 Teknik Multimedia dan Jaringan Politeknik Negeri Ujung Pandang dengan mengambil data publikasi *berupa id, sitasi, tahun publikasi,* dan *jumlah jurnal* yang telah dipublikasikan pada *google scholar*.

# 3.5 Analisis Sistem

Pada tahap ini dilakukan analisis terhadap kinenrja hasil *scrapping* menggunakan metode *SerpApi*, hal ini dijadikan bahan dokumen produk akhir dalam penelitian ini. Analisis yang dilakukan melihat apakah data publikasi dosen Politeknik Negeri Ujung Pandang dapat distribusikan dengan menggunakan kombinasi metode *SerpAPI* dan *Google Scholar* dimana mampu diaplikasikan menjadi *website open source*. Analisis yang ditemukan dalam proses penelitian turut dijadikan sebagai data hasil penelitian untuk memudahkan pembaca dalam mengembangkan penelitian lebih lanjut

![](_page_33_Picture_2.jpeg)

#### **BAB IV HASIL DAN PEMBAHASAN**

Pada bagian ini menjelaskan mengenai hasil dan pembahasan dari *website*  yang telah di buat dan di pergunakan khusus untuk Dosen Program Studi D-4 Teknik Komputer dan Jaringan dan Program Studi D-4 Teknik Multimedia, dan 4.2 Teknik Multimedia Jaringan, sebagai salah satu akses untuk para dosen Politeknik Negeri Ujung Pandang dalam mencari, mempelajari jurnal, ataupun data penting lainnya secara mudah.

4.1 Pengujian dan Analisis Sistem

# 4.1.1 *Dashboard User*

 *Dashboard user* merupakan halaman *dashboard* yang di tampilkan untuk *user (*dosen*)* dalam mengakses *website*, dengan tujuan spesifik untuk mengarahkan *user* melakukan sebuah aksi tertentu.

# *A.* **Halaman** *Dashboard*

Halaman *dashboard* berisikan data publication yang berisikan keseluruhan artikel yang terbaru di upload melalui *google scholar* berdasarkan rentang waktu tahun ini ke belakang, data artikel terbaru lalu diurutkan berdasarkan variable waktu keseluruhan dua jurusan seperti yang dipaparkan pada Gambar 4.1 JUNG PANDANG

![](_page_35_Picture_34.jpeg)

# STATISTIK

#### **Statistik Publikasi**

![](_page_35_Picture_35.jpeg)

![](_page_35_Picture_36.jpeg)

D

#### *Grouping and Sorting*

![](_page_35_Figure_6.jpeg)

![](_page_36_Figure_0.jpeg)

![](_page_36_Figure_1.jpeg)

![](_page_36_Picture_168.jpeg)

w

![](_page_36_Picture_169.jpeg)

# **B. Cari Penulis**

Halaman Cari Penulis berisikan data profil kedua dosen Program Studi D-4 Teknik Komputer dan Jaringan dan Program Studi D-4 Teknik Multimedia dan Jaringan, yang berisikan data diri, data publikasi, data sitasi berdasarkan

PAI

keseluruhan jurnal yang diupload sebelumnya di *google scholar* yang ditambahkan dengan urutan artikel yang terbaru di upload melalui *google scholar* berdasarkan rentang waktu tahun ini ke belakang sesuai yang dipaparkan pada Gambar 4.2

![](_page_37_Figure_1.jpeg)

# **C. Cari Artikel Penelitian**

Halaman Cari Artikel Penelitian berisikan data profil kedua Program Studi D-4 Teknik Komputer dan Jaringan dan Program Studi D-4 Teknik Multimedia, yang berisikan data keseluruhan jurnal yang diurut berdasarkan update terbaru di laman scholar yang ditarik berdasarkan pemrosesan API dengan tambahan fungsi button filtering tahun yang bisa diaplikasiakan user apabila mengakses laman tersebut sesuai kebutuhan data yang diinginkan maupun rentang tahun atau jangka tahun yang dibutuhkan yang dipaparkan pada Gambar 4.3 serta pengaplikasian ini dibantu dengan pengaplikasian fitur download sebagai bahan untuk memperoleh data *pdf* artikel yang ada Gambar 4.4

![](_page_38_Figure_0.jpeg)

# **D. Departemen**

Halaman departemen berisikan pembagian dua Program Studi D-4 Teknik Komputer dan Jaringan dan Program Studi D-4 Teknik Multimedia dan Jaringan, yang berisikan lampiran para penulis dan dosen-doen di kedua program studi data diri, data publikasi, data sitasi berdasarkan keseluruhan jurnal yang diupload sebelumnya di *google scholar* yang ditambahkan dengan filtering program studi masing-masing memudahkan untuk mencari lebih detail dan rinci jurnal dari tiaptiap dosen yang dipaparkan pada Gambar 4.5

**Departemen** 

![](_page_38_Figure_4.jpeg)

Gambar 4.4 Departemen

#### 4.2.1.1 Analisis Dashboard Analytic

*Dashboard Analytic* menjelaskan isi dari data *fungsional website* yang memaparkan hasil akhir scrapping untuk menampilkan data yang diimplementasikan ke dalam bentuk web. Adapun bentuk implementasi serta gambaran chart yang dilakukan. NEGERI

# **A. Penulis Paling Berkontribusi**

Sebagai bahan analisis publikasi kedua Program Studi D-4 Teknik Komputer dan Jaringan dan Program Studi D-4 Teknik Multimedia disertakakan bagian bagian untuk melihat kontribusi dosen sebagai bahan tinjauan analisis seberapa sering dosen melakukan publikasi data jurnal yang dimiliki ke laman *google scholar* guna melihat siapa saja dosen yang memiliki publikasi 5 tahun terakhir, dan jurnal-jurnal yang paling banyak dibaca, serta jumlah artikel yang dimiliki keseluruhan oleh setiap dosen.

| <b>Filter Departemen</b><br>Semua | $\checkmark$                                     |                              |                       |
|-----------------------------------|--------------------------------------------------|------------------------------|-----------------------|
| Show 100 $\sim$                   | entries                                          | Search:                      |                       |
| $#$ <sup><math>#</math></sup>     | <b>Nama</b>                                      | <b>Departemen</b>            | <b>Jumlah Artikel</b> |
|                                   | Irfan Syamsuddin, ST, Pg.Dip.BEC, M.Com.ISM, PhD | Teknik Komputer dan Jaringan | 107                   |
| $\overline{2}$                    | <b>Eddy Tungadi</b>                              | Teknik Komputer dan Jaringan | 39                    |
| 3                                 | Zawiyah Saharuna                                 | Teknik Komputer dan Jaringan | 31                    |
|                                   | Meylanie Olivya                                  | Teknik Komputer dan Jaringan | 26                    |
| <b>Rini Nur</b><br>5              |                                                  | Teknik Komputer dan Jaringan | 24                    |
|                                   |                                                  |                              |                       |

Gambar 4.5 Penulis Paling Berkontribusi

Untuk itu pada Gambar 4.5 memperlihatkan urutan dosen-dosen yang memiliki jurnal, artikel serta buku yang telah di publikasikan ke dalam

*google scholar* dengan urutan terbanyak dalam dua jurusan tersebut namun jika melihat dari sisi *view more* user bisa mem-*filter* data perbandingan dua program studi dan dapat melihat urutan yang terbanyak seperti laman sebelumnya yang dilihat pada Gambar 4.6 dan Gambar 4.7

![](_page_40_Picture_49.jpeg)

Gambar 4.7 Penulis Paling Berkontribusi (Filter Departemen) TMJ

## **B. Statistik Publikasi (***Pie Chart & Bar Chart***)**

Selanjutnya sebagai bahan analisis publikasi kedua Program Studi D-4 Teknik Komputer dan Jaringan dan Program Studi D-4 Teknik Multimedia dan Jaringan diaplikasikan *bar chart* sebagai bahan analisis untuk melihat total keseluruhan artikel yang dimiliki kedua program studi yang menggunakan fitur jumlah seperti Gambar 4.

![](_page_41_Figure_1.jpeg)

E.

● Teknik Komputer dan Jaringan ● Teknik Multimedia dan Jaringan

# Gambar 4.8 Perhitungan perbandingan untuk *piechart*

disertakakan juga fitur bar chart Pada Gambar 4.9 untuk melihat kontribusi semua dosen-dosen Program Studi D-4 Teknik Komputer dan Jaringan dan Program Studi D-4 Teknik Multimedia dan Jaringan sebagai bahan tinjauan analisis seberapa sering dosen melakukan publikasi data jurnal yang dimiliki ke laman *google scholar* guna melihat siapa saja dosen yang memiliki publikasi 5 tahun terakhir serta jumlah artikel yang diinput ditahun tersebut oleh kedua Program studi

**UJUNG PANDANG** 

![](_page_42_Figure_0.jpeg)

Gambar 4.9 Artikel yang Diterbitkan Berdasarkan Tahun (*Bar Chart*)

# 4.2.2 *Dashboard Admin*

*Dashboard admin* merupakan *dashboard* yang digunakan *admin*  untuk menambah jurnal ataupun data-data publikasi dosen Program Studi D-4 Teknik Komputer dan Jaringan dan Program Studi D-4 Teknik Multimedia dan Jaringan Selain itu pada *dashboard admin* ini juga dapat melakukan scrapping data publikasi dosen untuk diaplikasikan dalam *web source* selain itu diaplikasikan fitur untuk mengedit data publikasi dosen, dan juga menghapus data. Fitur Halaman *Dashboard Admin* dapat dilihat pada Gambar 4.10 dan Gambar 4.11

PANDANG

30

UJUNG

![](_page_43_Picture_119.jpeg)

Tabel 4.2 Pengujian Login

| Data Masukan          | Yang Diharapkan                  | Pengamatan                        | Kesimpulan |
|-----------------------|----------------------------------|-----------------------------------|------------|
| username dan          | Masuk ke                         | Diarahkan                         | Berhasil   |
| password benar        | halaman                          | langsung ke                       |            |
|                       | Dashboard                        | halaman                           |            |
|                       |                                  | Dashboard                         |            |
| username dan          | Tidak dapat                      | Tidak dapat                       | Berhasil   |
| password salah        | masuk ke                         | masuk ke                          |            |
|                       | halaman                          | halaman                           |            |
|                       | Dashboard dan                    | Dashboard dan                     |            |
|                       | menampilkan                      | menampilkan                       |            |
|                       | Pesan eror                       | Pesan eror                        |            |
| Memasukan<br>Password | Dapat melihat<br>tulisan Passwor | Dapat melihat<br>tulisan Password | Berhasil   |

一位

Fitur-fitur yang digunakan dalam *dashboard admin* meliputi:

**A. Halaman Pengeditan Penulis** 

![](_page_44_Picture_39.jpeg)

Gambar 4.14 Dashboard Edit Departemen

![](_page_45_Picture_19.jpeg)

Gambar 4.17 Menu Edit Artikel

![](_page_46_Picture_136.jpeg)

Tabel 4.3 Pengujian Edit Halaman Departmen, Artikel, penulis

# 4.2 Pengujian Hasil *Kuesioner*

Pengujian Hasil *Kuesioner* memiliki tujuan untuk mengetahui tingkat kepuasan Pengguna terhadap aplikasi Sapeda ini. *Kuesioner* untuk dosen guna menanyakan tentang pendapat dosen dalam menggunakan *website*.

Pada analisis data kuesioner tersebut, menggunakan skala likert dengan total responden dosen sebanyak 14, kuesioner pada pengujian ini menggunakan media Google Form, yang dapat dilihat di Tabel 4.4 untuk kuesioner dosen.

Tabel 4.4 Pertanyaan/Pernyataan Admin

![](_page_47_Picture_108.jpeg)

Hasil dari *Kuesioner* dosen ditampilkan dalam bentuk tabulasi data agar mempermudah untuk di analisa menggunakan skala likert. Adapun langkahlangkah analisis menggunakan skala likert yaitu:

- a) Menjumlahkan seluruh data
- b) Pemberian Bobot
- **c)** Hitung Persentase

# **A. Menjumlahkan Seluruh Data**

Setelah data dikumpulkan, selanjutnya yaitu mengelompokkan berdasarkan jenis jawaban yang di dapatkan. Contohnya ketika jawaban Sangat Setuju maka akan dikumpulkan dengan jawaban *responded* lainya yang Sangat Setuju. ketika jawaban sudah dikelompokkan maka selanjutnya menjumlahkan masing-masing jawaban.

Keterangan:

- $SS =$  Sangat Setuju
- $S =$  Setuju
- TS = Tidak Setuju
- STS = Sangat Tidak Setuju

Ó

• SKOR = Total Responden

Data Responded Dosen

![](_page_48_Picture_93.jpeg)

## **B. Pemberian Bobot**

Setelah seluruh data dijumlahkan, data belum bisa dikelola sebab perlu memberikan bobot pada setiap jawaban. Jumlah data harus dikalikan dengan bobot untuk selanjutnya di jumlahkan.

NIK

Bobot

- Sangat Tidak Setuju : 1
- Tidak Setuju : 2
- Setuju : 3
- Sangat Setuju : 4

Tabel 4.6 Bobot Dosen

| Pertanyaan     | <b>SS</b> | S  | <b>TS</b>      | <b>STS</b>     | <b>TOTAL</b> |
|----------------|-----------|----|----------------|----------------|--------------|
|                | 16        | 27 |                | $\Omega$       | 45           |
| $\overline{2}$ | 8         | 33 | $\overline{2}$ | $\overline{0}$ | 43           |
| 3              | 20        | 24 | $\overline{2}$ | $\Omega$       | 46           |
| 4              | 24        | 21 | $\overline{2}$ | ∩              | 47           |
| 5              | 20        | 24 | $\overline{2}$ | $\overline{0}$ | 46           |
|                |           |    |                |                |              |

Sedangkan jika ingin mengetahui skor maksimum, maka rumusnya adalah jumlah responden x skor tertinggi. Lalu untuk mengetahui skor minimum, digunakan rumus jumlah responden x skor terendah. Dari perhitungan ini kita bisa mengetahui interval penilaian.

Dosen

Skor Maksimum =  $14 \times 4 = 56$ 

Skor Minimum =  $14 \times 1 = 14$ 

Untuk mengetahui rumus interval adalah sebagai berikut:

**I = 100/ Jumlah Skor** 

 $Maka = 100/4 = 25$ 

Hasil  $(I) = 25$ 

Berikut ini merupakan interval dari jarak terendah 0% hingaa tertinggi 100% Kriteria interval interpretasi skor berdasarkan interval dapat dilihat dibawah:

- 0% 24.99% = Sangat Tidak Baik
- 25.00% 49.99% = Tidak Baik
- 50.00% 74.99% = Baik
- $\blacksquare$  75.00% 100% = Sangat Baik

# **C. Menghitung Persentase**

 Selesai mengerjakan tahap di atas, selanjutnya yang sekaligus menjadi terakhir adalah menghitung persetase. Rumus untuk mengetahui indeks dalam bentuk persentase adalah total skor dibagi total skor maksimum dan dikali 100. Pada tahap ini memperlihatkan perhitungan kuesioner dengan inteval dan jarak terendah 0% hingga tertinggi 100

Tabel 4.7 Persentase dosen

| <b>Pertanyaan</b> | <b>SS</b> | S      | <b>TS</b> | <b>STS</b> | <b>TOTAL</b> |
|-------------------|-----------|--------|-----------|------------|--------------|
|                   |           |        |           |            |              |
|                   | 28.57%    | 48.21% | 3.57%     | 0          | 80.35%       |
|                   |           |        |           |            |              |
| $\overline{2}$    | 14.28%    | 58.92% | 3.57%     | 0          | 76.77%       |
|                   |           |        |           |            |              |
| 3                 | 35.71%    | 42.85% | $3.57\%$  | $\Omega$   | 82.13%       |
|                   |           |        |           |            |              |
| 4                 | 42.85%    | 37.5%  | $3.57\%$  |            | 83.92%       |
|                   |           |        |           |            |              |
| 5                 | 35.71%    | 42.85% | $3.57\%$  | $\theta$   | 82.13%       |
|                   |           |        |           |            |              |

![](_page_51_Picture_2.jpeg)

#### **BAB V PENUTUP**

#### 5.1 Kesimpulan

Berdasarkan hasil implementasi dan hasil sistem pada *website analytic dashboard* data publikasi dosen Program Studi D-4 Teknik Komputer dan Jaringan dan Program Studi D-4 Teknik Multimedia dan Jaringan 60 disimpulkan *:* 

- 1. Dengan adanya *website* yang diusulkan ini dibuat untuk mempermudah Dosen Program Studi D-4 Teknik Komputer dan Jaringan dan Program Studi D-4 Teknik Multimedia dan Jaringan yang diberi nama *Penelitian Departemen Teknik Informatika dan Komputer* berhasil dibuat sesuai dengan perancangan yang dilakukan.
- 2. Dengan adanya *website* yang diusulkan ini khususnya bagi dosen Program Studi D-4 Teknik Komputer dan Jaringan dan Program Studi D-4 Teknik Multimedia dan Jaringan ini berjalan sesuai fungi dan setiap fitur yang ada berfungsi dengan baikdan berdasarkan kondisi masukan pada saat pengujian *website* dengan total 14 responden Dosen yang persentase kepuasan penggunaan *website* 81.06% dari dosen.

5.2 Saran

*Website analytic dashboard* dosen Program Studi D-4 Teknik Komputer dan Jaringan dan Program Studi D-4 Teknik Multimedia dan Jaringan tentunya banyak yang perlu dikembangkan agar mendapatkan peringkat dari kualitas dan fungsinya. Maka dari hal tersebut, bagi pengembangan selanjutnya dapat dilakukan penambahan fitur-fitur yang sesuai dengan kebutuhan pengguna dan menjadi model *website* yang lebih menarik kepada setiap pengguna.

![](_page_53_Picture_1.jpeg)

#### **DAFTAR PUSTAKA**

- Baskara, R., & Rahma, F. (2022). Implementasi Web Scr*api*ng Pada Media Sosial Instagram. *Automata*, *3*, 1–3.
- Faisal, M. R. (2022). *Pengenalan SerpApi untuk Implementasi Web*. *December*

*2022*. https://doi.org/10.13140/RG.2.1.1735.1442

Firma Sahrul B, M. A. S. O. D. W. (2017). Implementasi Sistem Informasi

Akademik Berbasis Web Menggunakan Framework Laravel. *Jurnal* 

*Transformasi*, *12*(1), 1–4.

- HEAVY.AI. (2022). *What is a Data Analytics Dashboard? Definition, Examples and Tools*. HEAVY.AI. https://www.heavy.ai/learn/big-data-analytics/dataanalytics-*dashboard*
- Josi, A., Abdillah, L. A., & Suryayusra. (2018). *Penerapan teknik web scraping pada mesin pencari article ilmiah*. http://arxiv.org/abs/1410.5777
- M., T. (2018). *php architect's Guide to Web Scraping with PHP*. sciarium.com. https://sciarium.com/file/85915/
- Purnomo, L. M., & Ayub, M. (2021). Analisis data hasil web scr*api*ng untuk menentukan kualitas jurnal ilmiah. *Jurnal STRATEGI-Jurnal Maranatha*, *3*(1), 122–132.

http://strategi.it.maranatha.edu/index.php/strategi/article/view/237

Putri, A. F., Manik, G., Nabila, F., & Chamidah, N. (2021). *Implementasi Scraping Google Scholar Menggunakan HTML DOM Untuk Pengumpulan*  *Data Artikel Dosen UPN Veteran Jakarta Berbasis Web*. 668–678.

Rahardja, U., Tiara, K., & Rosalinda, I. A. (2018). Pemanfaatan Google Scholar Dan Citation Dalam Memenuhi Kebutuhan Pembuatan Skripsi Mahasiswa Pada Perguruan Tinggi. *Technomedia Journal*, *1*(1), 95–113. https://doi.org/10.33050/tmj.v1i1.28

TopiComputers. (2020). *Apa itu phpMyAdmin ? Berikut Pengertian Dan* 

*Fungsinya*. TopiComputers. https://www.utopicomputers.com/apa-ituphpmy*admin*-berikut-pengertian-dan-fungsinya/

Triyono. (2020). *Pengertian dan Manfaat Google Scholar*. Universitas Raharja. https://raharja.ac.id/2020/04/30/pengertian-dan-manfaat-google-scholar/

Utomo, M. S. (2019). Web Scr*api*ng pada Situs Wikipedia menggunakan Metode Ekspresi Regular. *Jurnal Teknologi Informasi DINAMIK*, *18*(2), 153–160. http://jurnal.untan.ac.id/index.php/justin/article/view/30930

Warsito, A. B., Ananda, A., & Triyanjaya, D. (2018). Penerapan Data JSON Untuk Mendukung Pengembangan Aplikasi Pada Perguruan Tinggi Dengan Teknik Restfull Dan Web Service. *Technomedia Journal*, *2*(1), 26–36.

https://doi.org/10.33050/tmj.v2i1.313

![](_page_56_Picture_0.jpeg)

# **Lampiran 1. Admin controller**

![](_page_57_Figure_1.jpeg)

```
 ]); 
   } 
   public function create() 
   { 
      $departments = Department::get(); 
 return view('admin.authors.create', [ 
 'departments' => $departments 
     ]); 
   } 
   public function store(Request $request) 
\vert \vert\delta data = \frac{\text{Frequency}}{\text{all}}$author_data = [ 'name' => $data['name'], 
        'department_id' => $data['department'], 
        'scholar_id' => $data['scholar_id'], 
      ]; 
      $author = Author::create($author_data); 
      $scholar_id = $author_data['scholar_id']; 
      scrapeArticlesJob::dispatch($scholar_id, $author); 
     return redirect(route('authors.show', [$author])); 
   } 
                                                    NDANG
   public function show(Author $author)
   { 
     if (Auth::check() && Auth::user()->is_admin) { 
        $scrape = Scrape::select('status')->where('pid', $author->scholar_id)->first(); 
        return view('admin.authors.show', [ 
           'author' => $author, 
           'status' => $scrape->status ?? 'Running'
```

```
 ]);
```
}

 $\text{Stoday} = \text{Carbon::today}$ ();

\$currentYear = \$today->year;

 $$fiveYearsAge = $today->subYears(4)->year;$ 

 $\text{Sauthor}\_\text{bar} = \text{Author::join("article}\_\text{author", 'authors.id', '=}',$ 'article\_author.author\_id')

->join('articles', 'articles.id', '=', 'article\_author.article\_id')

->select('articles.year', DB::raw('COUNT(articles.id) AS total'))

:KNIK

->where('authors.id', \$author->id)

->whereBetween('year', [\$fiveYearsAgo, \$currentYear])

```
 ->groupBy('year')
```

```
 ->orderBy('year')
```
 $-$ >get $()$ ;

return view('guest.authors.show', [

'author' => \$author,

'total\_articles' => \$author->article()->count(),

```
 'bar_year' =>$author_bar->pluck('year'),
```
'bar\_total' =>\$author\_bar->pluck('total'),

```
 ]);; 
 }
```
public function edit(Author \$author)

```
 {
```
//

public function update(Request \$request, Author \$author)

{

}

\$author->update(\$request->all());

PANDANG

```
 return back()->with('success', 'Author has been updated!');
```
public function destroy(Author \$author)

{

}

\$author->delete();

return back()->with('error', 'Author has been deleted!');

}

public function getAuthors(Request \$request)

POLI

 $\{$ 

```
 if ($request->ajax()) {
```
\$data = Author::with('Department')->latest();

return Datatables::eloquent(\$data)

->addIndexColumn()

->addColumn('action', function(\$row){

 \$actionBtn = "<a href='".route('authors.show', \$row->id)."' class='show btn btn-primary btn-sm me-2'>Show</a>";

EKNIK

 \$actionBtn = \$actionBtn."<form action='".route('authors.destroy', \$row- >id)."' method='POST' style='display: inline-block;'> ".csrf\_field()." ".method\_field('DELETE')." <br/>>button class='destroy btn btn-danger btnsm'>Delete</button> </form>";

return \$actionBtn;

->rawColumns(['action'])

->make(true);

}

 $\leftarrow$  }

}

public function getArticles(Request \$request, Author \$author)

{

if (\$request->ajax()) {

 $\delta$ data =  $\delta$ author->article();

PANDANG

![](_page_61_Picture_0.jpeg)

#### **Lampiran 2. Web Scrapping syntax**

![](_page_62_Figure_1.jpeg)

namespace App\Jobs;

use Symfony\Component\Process\Exception\ProcessFailedException;

NEGERI

DANG

IΚ

use Symfony\Component\Process\Process;

use GoogleSearchResults;

use App\Models\Article;

use App\Models\Author;

use App\Models\Scrape;

use Illuminate\Bus\Queueable;

use Illuminate\Contracts\Queue\ShouldBeUnique;

use Illuminate\Contracts\Queue\ShouldQueue;

use Illuminate\Foundation\Bus\Dispatchable;

use Illuminate\Queue\InteractsWithQueue;

use Illuminate\Queue\SerializesModels;

class scrapeArticlesJob implements ShouldQueue

use Dispatchable, InteractsWithQueue, Queueable, SerializesModels;

protected \$scholarID;

protected \$author\_data;

public function \_\_construct(\$scholar\_id, \$author)

\$this->scholarID = \$scholar\_id;

\$this->author\_data = \$author;

}

{

{

![](_page_63_Figure_0.jpeg)

\$author->name = \$result->author->name;

\$author->thumbnail = \$result->author->thumbnail;

 \$author->scholar\_url = \$result->search\_metadata->google\_scholar\_author\_url; \$author->save();

foreach (\$result->articles as \$article) {<br>\$citations $\begin{bmatrix} 1 \\ 2 \end{bmatrix} = \begin{bmatrix} 1 \\ 2 \end{bmatrix}$  $\text{Scitations}$ [] = [

"citation\_id" => \$article->citation\_id,

"publication" => isset(\$article->publication) ? \$article->publication : "",

"total\_citations" => \$article->cited\_by->value,

"year" => \$article->year

if (isset(\$result->c\_pagination->next)) {

 $\text{Squery}$ ["start"] += 100;

} else {

];

**1999** 

 $\begin{pmatrix} 1 & 1 \\ 1 & 1 \end{pmatrix}$ 

 $\qquad \qquad \}$ 

\$articles\_is\_present = false;

foreach (\$citations as \$citation) {

#### $\text{Squery} = [$

"engine" => "google\_scholar\_author",<br>"author\_id" => \$scholar\_id,<br>"view on" -> "

"author\_id" => \$scholar\_id,

"view\_op" => "view\_citation",

"citation\_id" => \$citation["citation\_id"],

];

\$article = \$search->get\_json(\$query);

 $\text{Sarticles}[] = [$ 

"title" => \$article->citation->title,

"link" => isset(\$article->citation->link) ? \$article->citation->link : "",

 "resources\_link" => isset(\$article->citation->resources[0]->link) ? \$article- >citation->resources[0]->link : NULL,

 "resources\_format" => isset(\$article->citation->resources[0]->file\_format) ? \$article->citation->resources[0]->file\_format : "",

 "authors" => isset(\$article->citation->authors) ? \$article->citation->authors : "", //penemu

 "description" => isset(\$article->citation->description) ? \$article->citation- >description : "",

"publication" => \$citation["publication"],

 "publication\_date" => isset(\$article->citation->publication\_date) ? \$article- >citation->publication\_date : "",

```
 "year" => $citation["year"],
```

```
 "total_citations" => $citation["total_citations"],
```

```
"table" \Rightarrow""
```

```
 ];
```
 $\left\{ \begin{array}{c} \mathcal{A} & \mathcal{A} \\ \mathcal{A} & \mathcal{A} \end{array} \right\}$ 

// create Articles

foreach (\$articles as \$article) {

// Convert the title to lowercase

\$normalizedTitle = strtolower(\$article["title"]);

// Check if a post with the normalized title exists

\$articleExist = Article::whereRaw('LOWER(title) = ?', [\$normalizedTitle])-

>first();

if (!\$articleExist) {

// If the article doesn't exist, create a new article

\$inserted\_article = Article::create(\$article);

\$author->article()->attach(\$inserted\_article->id);

 } else { // Attach author to existing article \$author->article()->syncWithoutDetaching([\$articleExist->id]); } } // update scr*api*ng status Scrape::where('pid', \$scholar\_id)->update(['status' => 'Done']); } catch (\Exception \$e) { Scrape::where('pid', \$scholar\_id)->update([ 'status' => 'Failed', 'description' => \$e->getMessage(), '*api*\_key' => \$*api*\_key ]); } } } UJUNG PANDANG